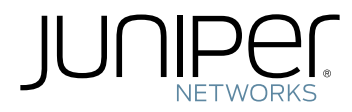

# SRX4200 Services Gateway Hardware Guide

Modified: 2019-03-20

Copyright © 2019, Juniper Networks, Inc.

Juniper Networks, Inc. 1133 Innovation Way Sunnyvale, California 94089 USA 408-745-2000 www.juniper.net

Juniper Networks, the Juniper Networks logo, Juniper, and Junos are registered trademarks of Juniper Networks, Inc. in the United States and other countries. All other trademarks, service marks, registered marks, or registered service marks are the property of their respective owners.

Juniper Networks assumes no responsibility for any inaccuracies in this document. Juniper Networks reserves the right to change, modify, transfer, or otherwise revise this publication without notice.

*SRX4200 Services Gateway Hardware Guide* Copyright © 2019 Juniper Networks, Inc. All rights reserved.

The information in this document is current as of the date on the title page.

YEAR 2000 NOTICE

Juniper Networks hardware and software products are Year 2000 compliant. Junos OS has no known time-related limitations through the year 2038. However, the NTP application is known to have some difficulty in the year 2036.

#### END USER LICENSE AGREEMENT

The Juniper Networks product that is the subject of this technical documentation consists of (or is intended for use with) Juniper Networks software. Use of such software is subject to the terms and conditions of the End User License Agreement ("EULA") posted at <https://support.juniper.net/support/eula/>. By downloading, installing or using such software, you agree to the terms and conditions of that EULA.

# Table of Contents

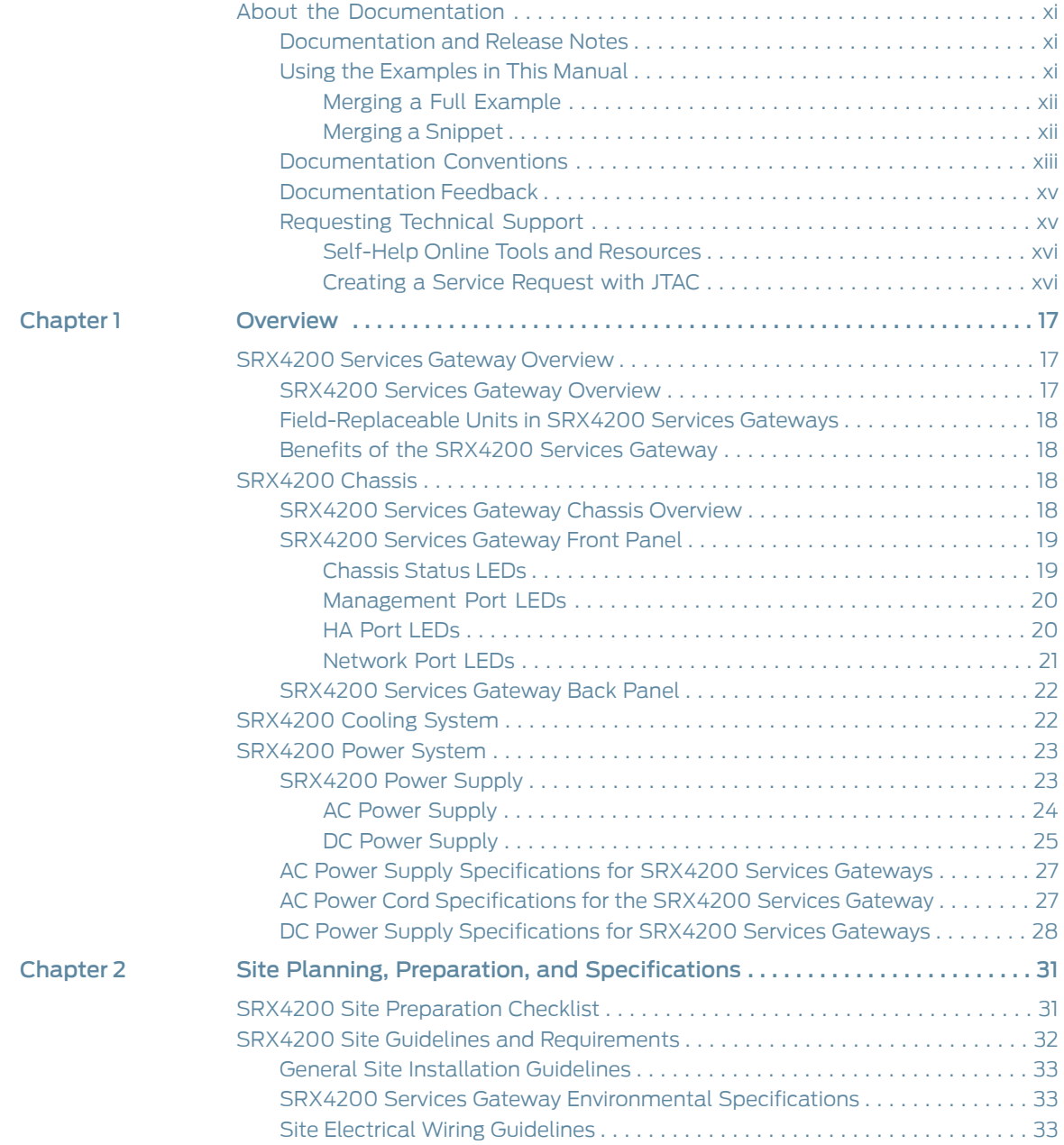

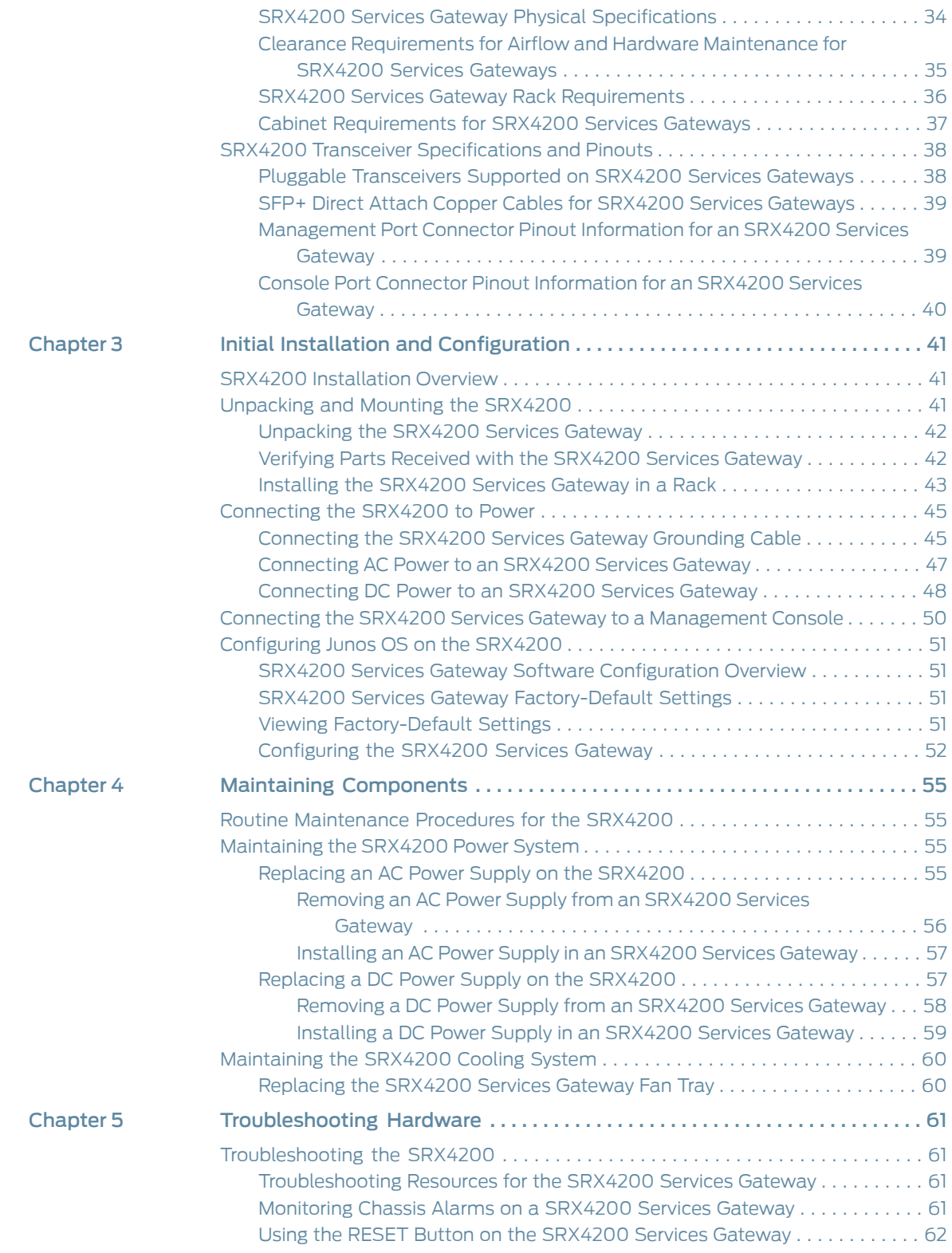

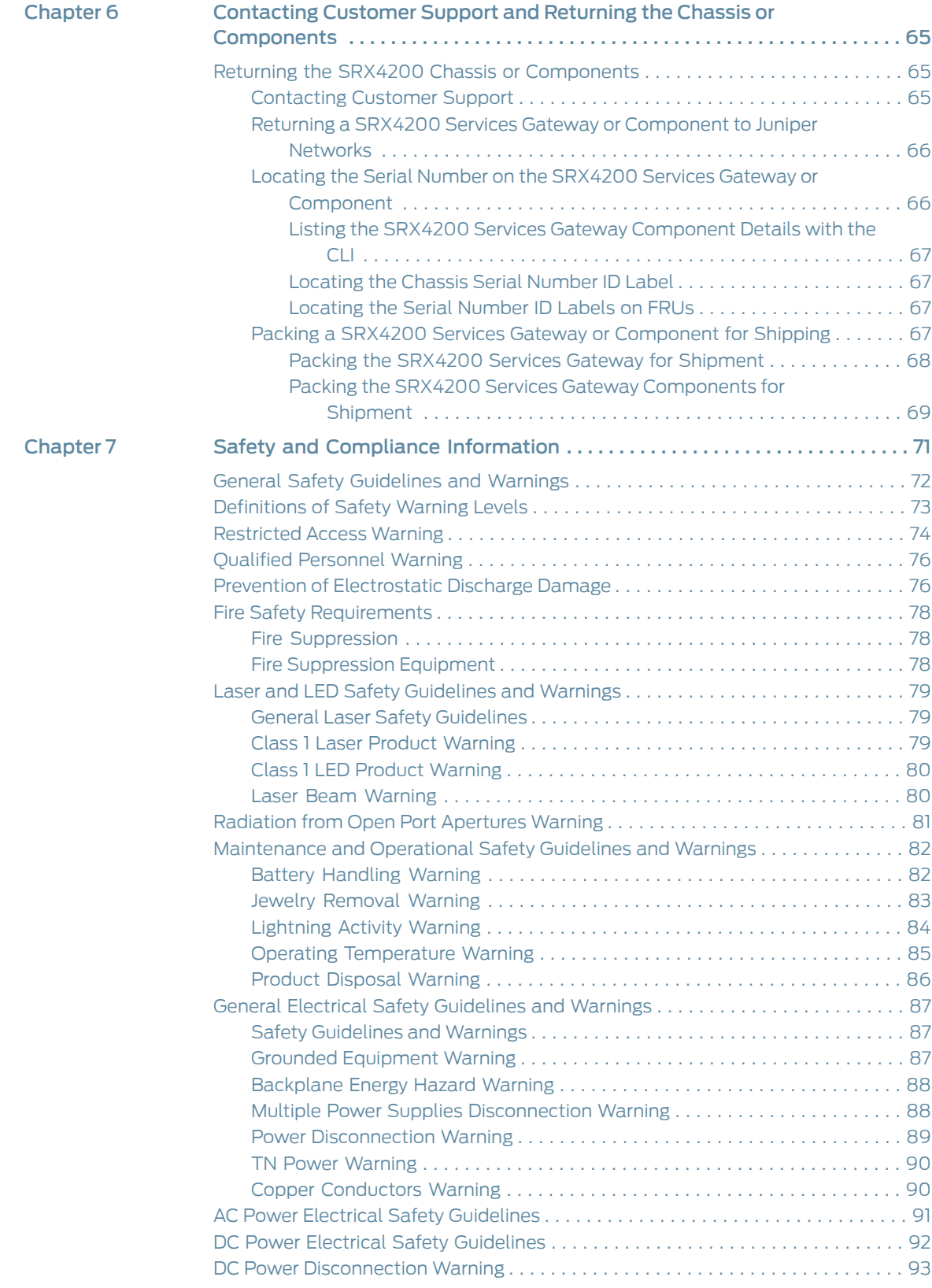

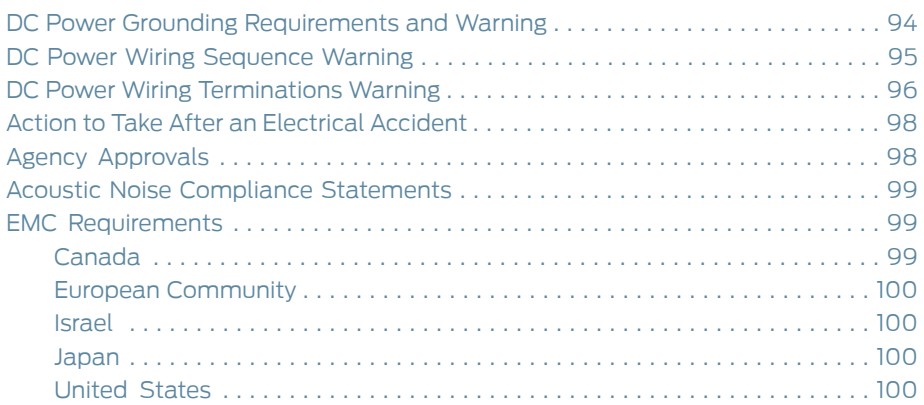

# List of Figures

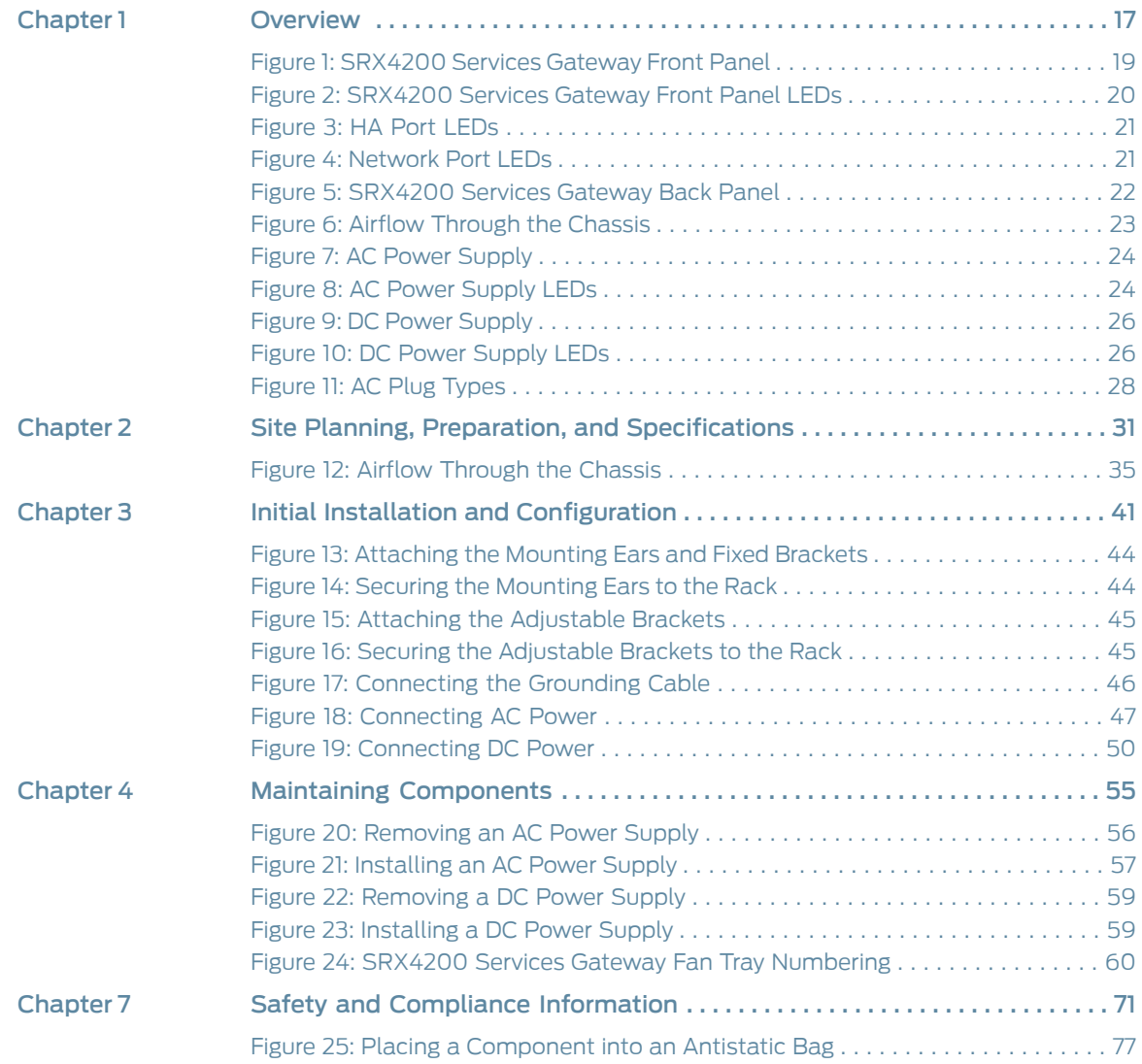

# List of Tables

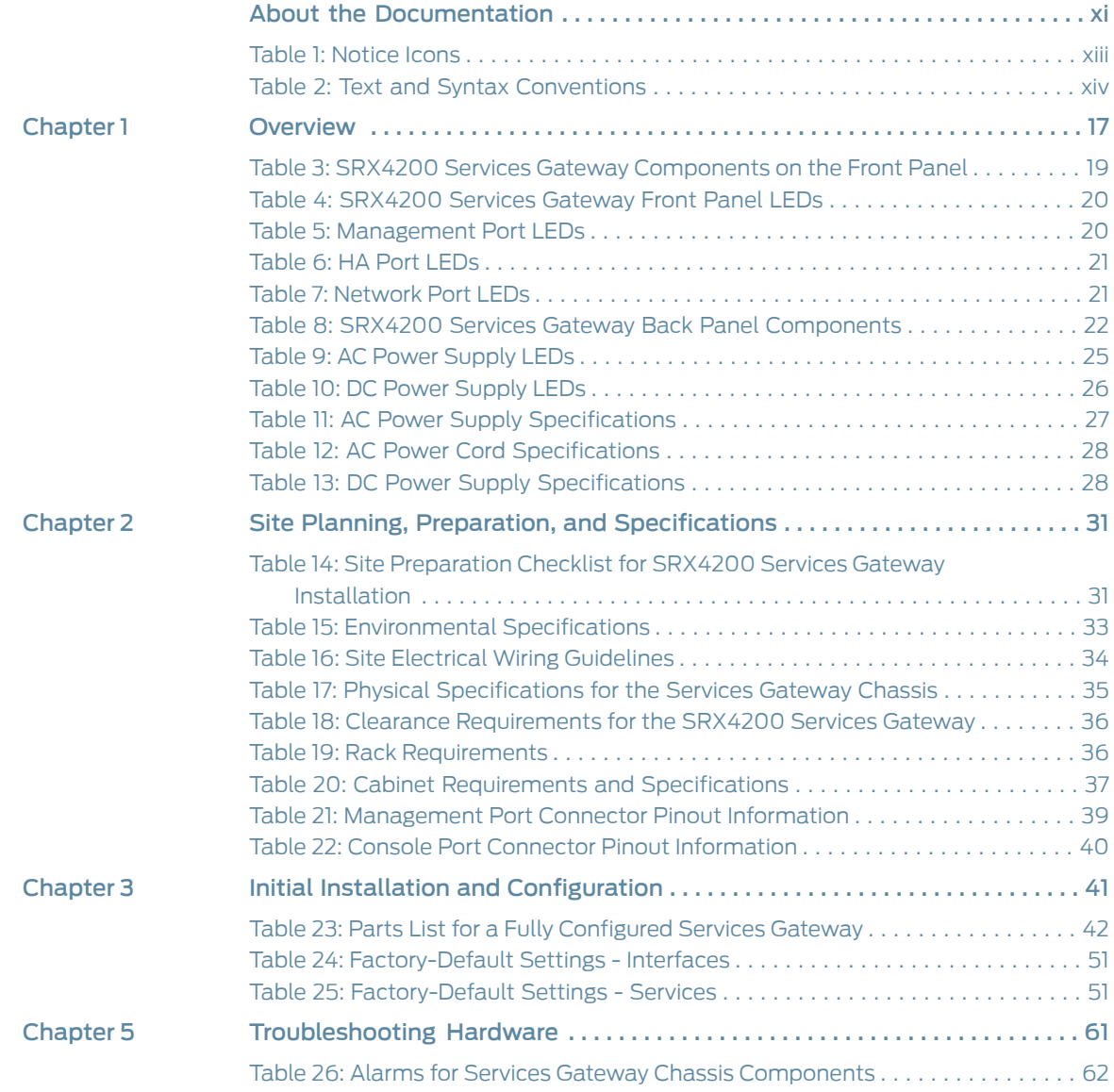

# <span id="page-10-0"></span>About the Documentation

- [Documentation](#page-10-1) and Release Notes on [page](#page-10-1) xi
- Using the [Examples](#page-10-2) in This Manual on [page](#page-10-2) xi
- [Documentation](#page-12-0) Conventions on [page](#page-12-0) xiii
- [Documentation](#page-14-0) Feedback on [page](#page-14-0) xv
- [Requesting](#page-14-1) Technical Support on [page](#page-14-1) xv

# <span id="page-10-1"></span>Documentation and Release Notes

To obtain the most current version of all Juniper Networks ® technical documentation, see the product documentation page on the Juniper Networks website at <https://www.juniper.net/documentation/>.

If the information in the latest release notes differs from the information in the documentation, follow the product Release Notes.

Juniper Networks Books publishes books by Juniper Networks engineers and subject matter experts. These books go beyond the technical documentation to explore the nuances of network architecture, deployment, and administration. The current list can be viewed at <https://www.juniper.net/books>.

# <span id="page-10-2"></span>Using the Examples in This Manual

If you want to use the examples in this manual, you can use the **load merge** or the **load** merge relative command. These commands cause the software to merge the incoming configuration into the current candidate configuration. The example does not become active until you commit the candidate configuration.

If the example configuration contains the top level of the hierarchy (or multiple hierarchies), the example is a *full example*. In this case, use the load merge command.

If the example configuration does not start at the top level of the hierarchy, the example is a *snippet*. In this case, use the load merge relative command. These procedures are described in the following sections.

## <span id="page-11-0"></span>Merging a Full Example

To merge a full example, follow these steps:

1. From the HTML or PDF version of the manual, copy a configuration example into a text file, save the file with a name, and copy the file to a directory on your routing platform.

For example, copy the following configuration to a file and name the file ex-script.conf. Copy the ex-script.conf file to the /var/tmp directory on your routing platform.

```
system {
  scripts {
    commit {
      file ex-script.xsl;
    }
  }
}
interfaces {
  fxp0 {
    disable;
    unit 0 {
      family inet {
        address 10.0.0.1/24;
      }
    }
  }
}
```
2. Merge the contents of the file into your routing platform configuration by issuing the load merge configuration mode command:

```
[edit]
user@host# load merge /var/tmp/ex-script.conf
load complete
```
# <span id="page-11-1"></span>Merging a Snippet

To merge a snippet, follow these steps:

1. From the HTML or PDF version of the manual, copy a configuration snippet into a text file, save the file with a name, and copy the file to a directory on your routing platform.

For example, copy the following snippet to a file and name the file ex-script-snippet.conf. Copy the ex-script-snippet.conf file to the /var/tmp directory on your routing platform.

commit { file ex-script-snippet.xsl; } 2. Move to the hierarchy level that is relevant for this snippet by issuing the following configuration mode command:

[edit] user@host# edit system scripts [edit system scripts]

3. Merge the contents of the file into your routing platform configuration by issuing the load merge relative configuration mode command:

[edit system scripts] user@host# load merge relative /var/tmp/ex-script-snippet.conf load complete

For more information about the load command, see CLI [Explorer](https://www.juniper.net/techpubs/content-applications/cli-explorer/junos/).

# <span id="page-12-0"></span>Documentation Conventions

<span id="page-12-1"></span>[Table](#page-12-1) 1 on page xiii defines notice icons used in this guide.

# *Table 1: Notice Icons*

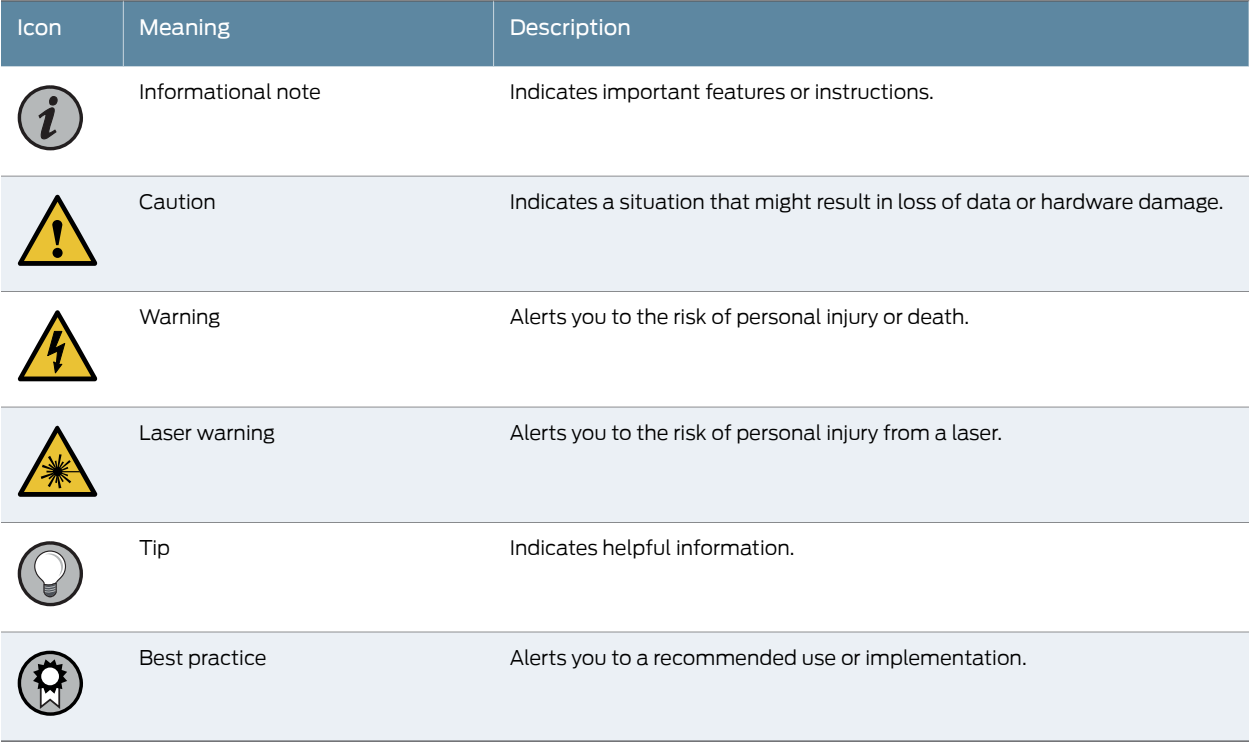

[Table](#page-13-0) 2 on page xiv defines the text and syntax conventions used in this guide.

# <span id="page-13-0"></span>*Table 2: Text and Syntax Conventions*

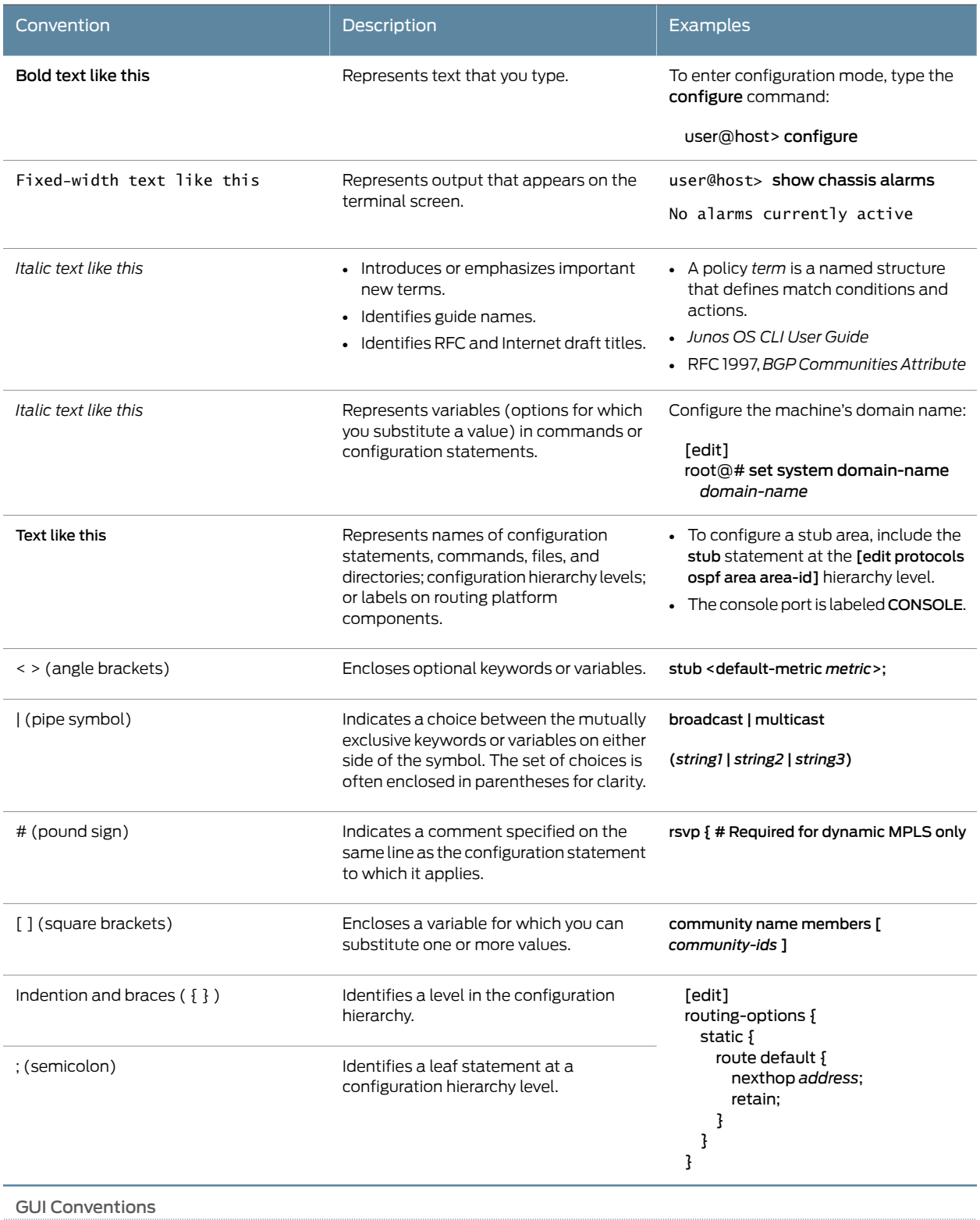

#### *Table 2: Text and Syntax Conventions (continued)*

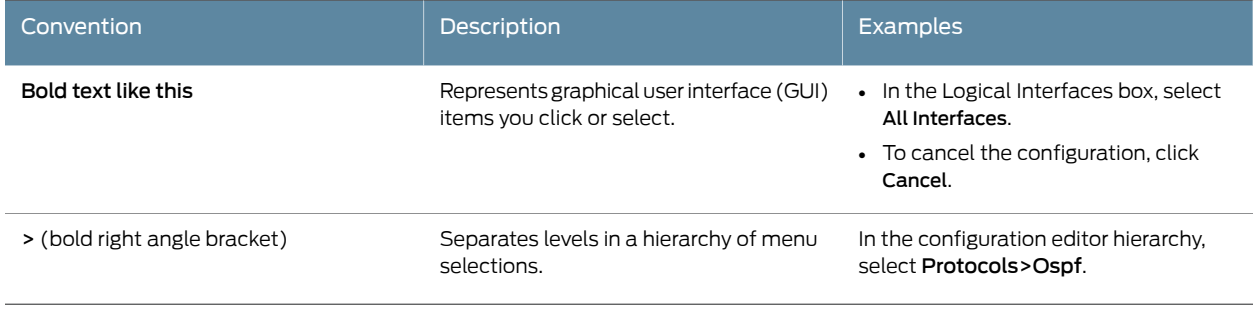

# <span id="page-14-0"></span>Documentation Feedback

We encourage you to provide feedback so that we can improve our documentation. You can use either of the following methods:

• Online feedback system—Click TechLibrary Feedback, on the lower right of any page on the Juniper Networks [TechLibrary](https://www.juniper.net/documentation/index.html) site, and do one of the following:

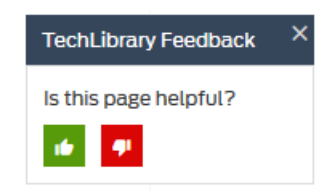

- Click the thumbs-up icon if the information on the page was helpful to you.
- Click the thumbs-down icon if the information on the page was not helpful to you or if you have suggestions for improvement, and use the pop-up form to provide feedback.
- E-mail—Send your comments to [techpubs-comments@juniper.net](mailto:techpubs-comments@juniper.net?subject=). Include the document or topic name, URL or page number, and software version (if applicable).

# <span id="page-14-1"></span>Requesting Technical Support

Technical product support is available through the Juniper NetworksTechnical Assistance Center (JTAC). If you are a customer with an active Juniper Care or Partner Support Services support contract, or are covered under warranty, and need post-sales technical support, you can access our tools and resources online or open a case with JTAC.

- JTAC policies—For a complete understanding of our JTAC procedures and policies, review the *JTAC User Guide* located at <https://www.juniper.net/us/en/local/pdf/resource-guides/7100059-en.pdf>.
- Product warranties—For product warranty information, visit <https://www.juniper.net/support/warranty/>.
- JTAC hours of operation—The JTAC centers have resources available 24 hours a day, 7 days a week, 365 days a year.

#### <span id="page-15-0"></span>Self-Help Online Tools and Resources

For quick and easy problem resolution, Juniper Networks has designed an online self-service portal called the Customer Support Center (CSC) that provides you with the following features:

- Find CSC offerings: <https://www.juniper.net/customers/support/>
- Search for known bugs: <https://prsearch.juniper.net/>
- Find product documentation: <https://www.juniper.net/documentation/>
- Find solutions and answer questions using our Knowledge Base: <https://kb.juniper.net/>
- Download the latest versions of software and review release notes: <https://www.juniper.net/customers/csc/software/>
- Search technical bulletins for relevant hardware and software notifications: <https://kb.juniper.net/InfoCenter/>
- Join and participate in the Juniper Networks Community Forum: <https://www.juniper.net/company/communities/>
- Create a service request online: <https://myjuniper.juniper.net>

To verify service entitlement by product serial number, use our Serial Number Entitlement (SNE) Tool: <https://entitlementsearch.juniper.net/entitlementsearch/>

#### <span id="page-15-1"></span>Creating a Service Request with JTAC

You can create a service request with JTAC on the Web or by telephone.

- Visit <https://myjuniper.juniper.net>.
- Call 1-888-314-JTAC (1-888-314-5822 toll-free in the USA, Canada, and Mexico).

For international or direct-dial options in countries without toll-free numbers, see <https://support.juniper.net/support/requesting-support/>.

# <span id="page-16-0"></span>CHAPTER 1

# Overview

- [SRX4200](#page-16-1) Services Gateway Overview on [page](#page-16-1) 17
- [SRX4200](#page-17-2) Chassis on [page](#page-17-2) 18
- [SRX4200](#page-21-1) Cooling System on [page](#page-21-1) 22
- [SRX4200](#page-22-0) Power System on [page](#page-22-0) 23

# <span id="page-16-1"></span>SRX4200 Services Gateway Overview

- [SRX4200](#page-16-2) Services Gateway Overview on [page](#page-16-2) 17
- [Field-Replaceable](#page-17-0) Units in SRX4200 Services Gateways on [page](#page-17-0) 18
- Benefits of the [SRX4200](#page-17-1) Services Gateway on [page](#page-17-1) 18

#### <span id="page-16-2"></span>SRX4200 Services Gateway Overview

The Juniper Networks SRX4200 Services Gateway is a high-performance, scalable mid-range services gateway, which consolidates security, next-generation firewall, and advanced threat prevention capabilities to provide secure connectivity. The services gateway supports 40 Gbps IMIX throughput and is suited for small to medium enterprises and data centers.

The SRX4200 Services Gateway supports advanced threat prevention through Sky Advanced Threat Prevention (Sky ATP) and Spotlight Secure Threat Intelligence, in addition to key features such as VPN, IPS, and UTM.

The chassis is 1 U high and is designed for rack installation. The services gateway is shipped with dual power supplies and is available in both AC-powered and DC-powered versions:

- SRX4200 (AC) SRX4200 Services Gateway with dual AC power supplies
- SRX4200 (DC) SRX4200 Services Gateway with dual DC power supplies

The SRX4200 Services Gateway comes with 64 GB of DDR4 memory and two 240-GB solid-state drives (SSDs) in a redundant array of independent disks (RAID). Both disks are configured as a RAID-1 mirror (data is concurrently written to both SSDs). If one SSD becomes inoperable, the other SSD continues to be active.

The services gateway runs the Junos OS and can be managed using the CLI, Junos Space, and J-Web.

- See Also SRX4200 Services Gateway Physical [Specifications](#page-33-0) on page 34
	- SRX4200 Services Gateway [Environmental](#page-32-1) Specifications on page 33

### <span id="page-17-0"></span>Field-Replaceable Units in SRX4200 Services Gateways

Field-replaceable units (FRUs) are components that you can replace at your site. The FRUs on the SRX4200 Services Gateway are hot-removable and hot-insertable. You can remove and replace them without powering off the services gateway. The services gateway supports the following FRUs:

- AC power supplies
- DC power supplies
- Fan trays
- See Also [SRX4200](#page-22-1) Power Supply on page 23

# <span id="page-17-1"></span>Benefits of the SRX4200 Services Gateway

- High performance—The SRX4200 supports up to 80-Gbps firewall throughput (up to 40-Gbps of IMIX firewall throughput) and is suited for enterprise campus and data center edge deployments.
- Advanced threat protection-The SRX4000 line of services gateways supports the intrusion prevention system (IPS), Juniper Sky Advanced Threat Prevention (Juniper Sky ATP), antivirus, and antispam features, which protect against potential vulnerabilities. Juniper Sky ATP protects against zero-day attacks and other unknown threats.

# <span id="page-17-3"></span><span id="page-17-2"></span>SRX4200 Chassis

- [SRX4200](#page-17-3) Services Gateway Chassis Overview on [page](#page-17-3) 18
- [SRX4200](#page-18-0) Services Gateway Front Panel on [page](#page-18-0) 19
- [SRX4200](#page-21-0) Services Gateway Back Panel on [page](#page-21-0) 22

#### SRX4200 Services Gateway Chassis Overview

The 4200 Services Gateway chassis is a rigid sheet metal structure that houses all the other hardware components. The chassis measures 1.75 in. high, 17.48 in. wide, and 25 in. deep. The chassis installs in standard 600-mm deep (or larger) enclosed cabinets or 19-in. equipment racks.

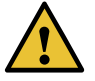

CAUTION: Before removing or installing components of a functioning services gateway, attach an electrostatic discharge (ESD) strap to an ESD point and place the other end of the strap around your bare wrist. Failure to use an ESD strap could result in damage to the device.

The services gateway must be connected to earth ground during normal operation.

# <span id="page-18-0"></span>SRX4200 Services Gateway Front Panel

<span id="page-18-2"></span>[Figure](#page-18-2) 1 on page 19 shows the front panel of the SRX4200 Services Gateway.

*Figure 1: SRX4200 Services Gateway Front Panel*

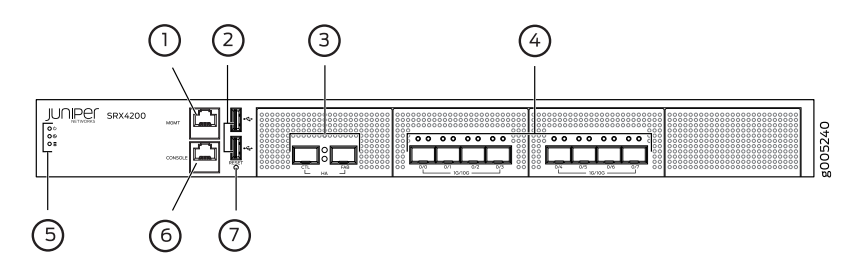

<span id="page-18-3"></span>[Table](#page-18-3) 3 on page 19 lists the components on the front panel of the services gateway.

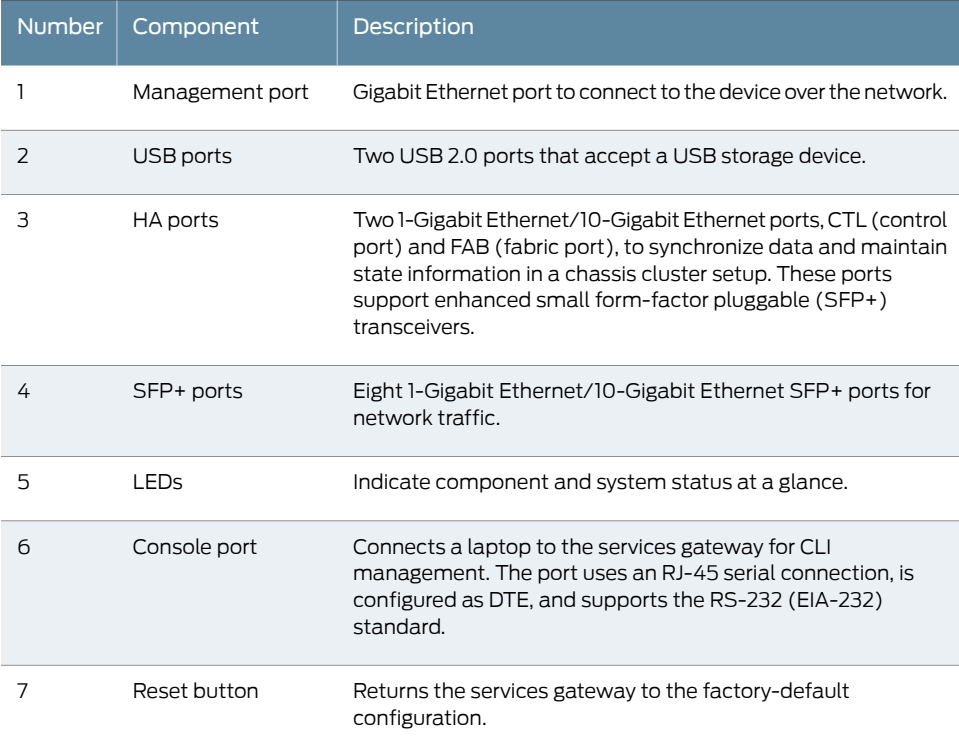

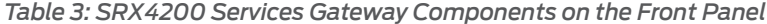

#### <span id="page-18-1"></span>Chassis Status LEDs

[Figure](#page-19-2) 2 on page 20 shows the front panel LEDs and [Table](#page-19-3) 4 on page 20 describes the LEDs.

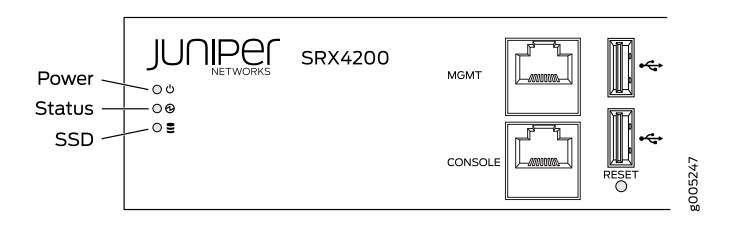

#### <span id="page-19-2"></span>*Figure 2: SRX4200 Services Gateway Front Panel LEDs*

# <span id="page-19-3"></span>*Table 4: SRX4200 Services Gateway Front Panel LEDs*

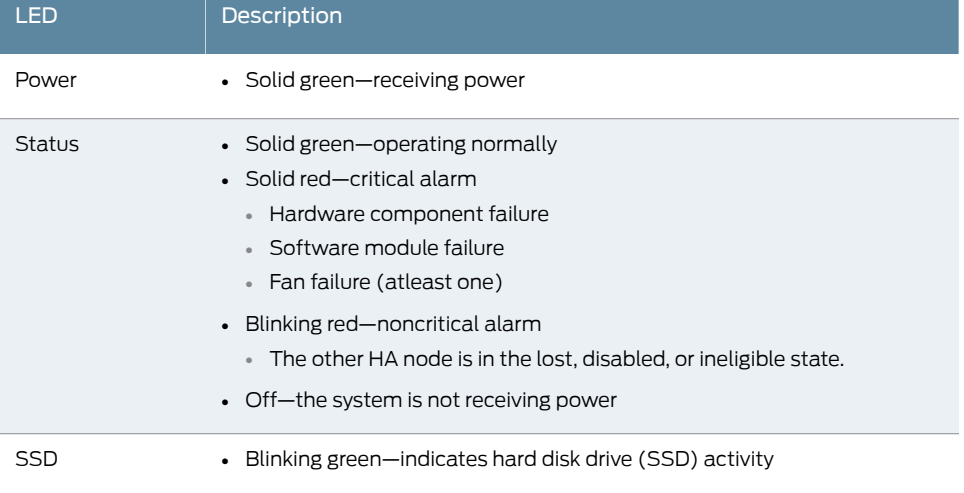

#### <span id="page-19-0"></span>Management Port LEDs

<span id="page-19-4"></span>The management port has two LEDs that indicate link activity and status of the management port.

[Table](#page-19-4) 5 on page 20 describes the LEDs.

#### *Table 5: Management Port LEDs*

<span id="page-19-1"></span>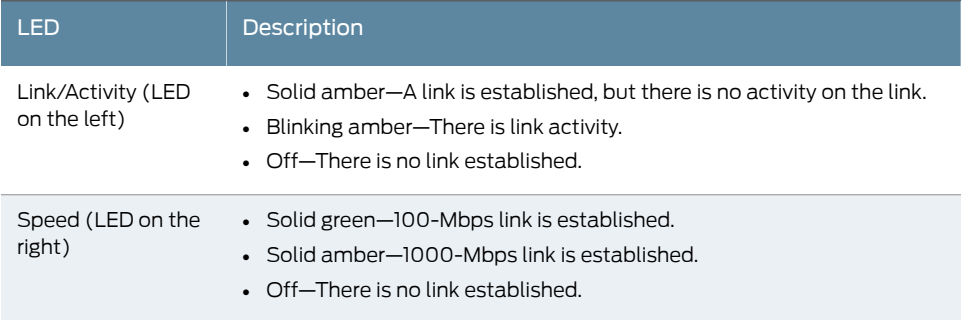

# HA Port LEDs

Each HA port has one status LED located between the ports. [Figure](#page-20-1) 3 on page 21 shows the LEDs. The upper LED (callout 1) displays the status for the port on the right and the lower LED (callout 2) displays the status for the port on the left. [Table](#page-20-3) 6 on page 21 describes the LEDs.

<span id="page-20-1"></span>*Figure 3: HA Port LEDs*

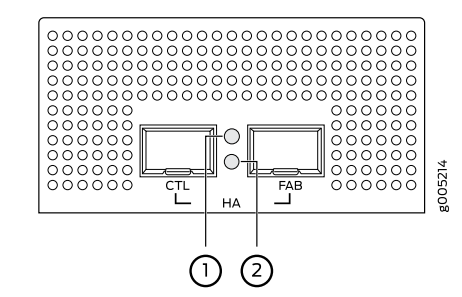

<span id="page-20-3"></span>*Table 6: HA Port LEDs*

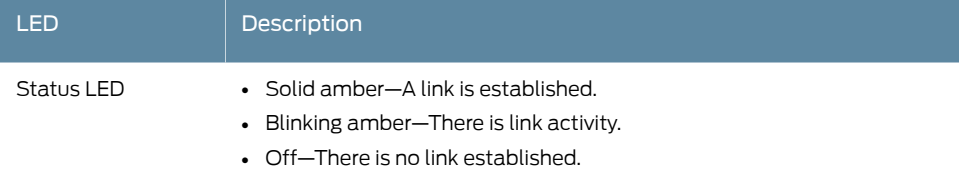

# <span id="page-20-0"></span>Network Port LEDs

<span id="page-20-2"></span>Each SFP+ port has two status LEDs located above the port. [Table](#page-20-4) 7 on page 21 describes the LEDs. [Figure](#page-20-2) 4 on page 21 shows the LEDs.

*Figure 4: Network Port LEDs*

<span id="page-20-4"></span>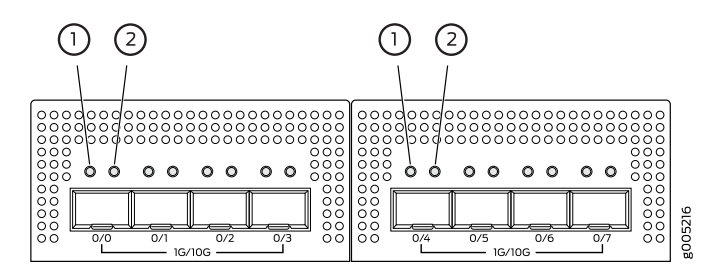

*Table 7: Network Port LEDs*

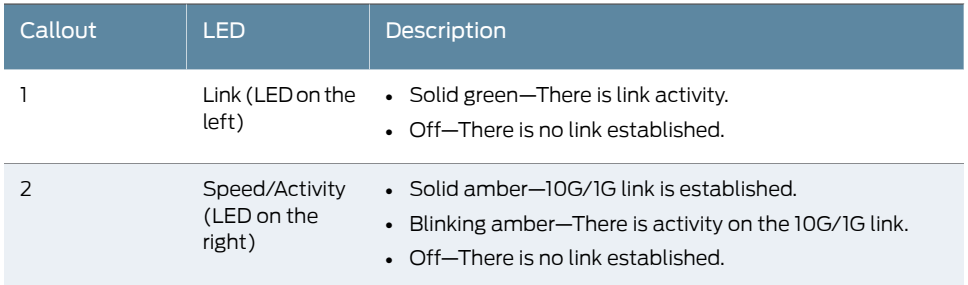

# <span id="page-21-0"></span>SRX4200 Services Gateway Back Panel

<span id="page-21-2"></span>[Figure](#page-21-2) 5 on page 22 shows the back panel of the SRX4200 Services Gateway, and [Table](#page-21-3) 8 on page 22 lists and describes the back panel components.

*Figure 5: SRX4200 Services Gateway Back Panel*

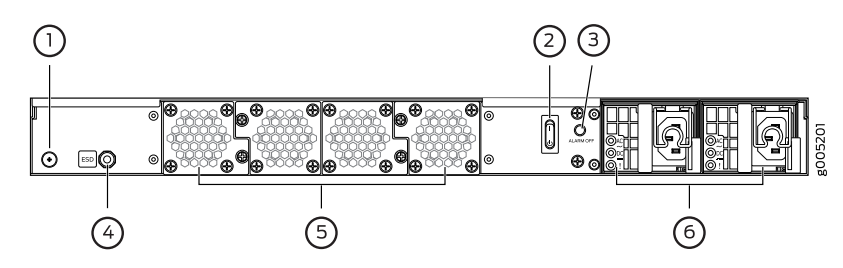

<span id="page-21-3"></span>*Table 8: SRX4200 Services Gateway Back Panel Components*

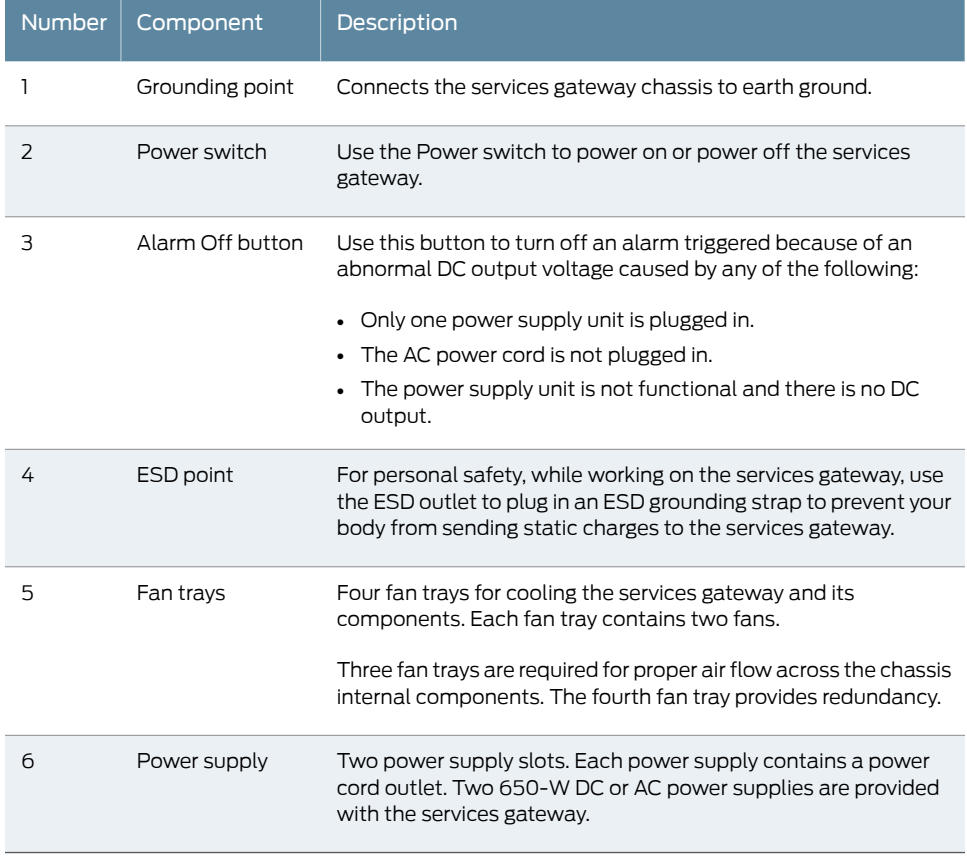

# <span id="page-21-1"></span>SRX4200 Cooling System

The cooling system for the services gateway consists of four fan trays located at the rear of the chassis. Each fan tray contains two fans, so there are a total of eight fans. The fans draw cool air through vents on the front of the chassis and exhaust the air through the

back of the chassis. See [Figure](#page-22-2) 6 on page 23. The airflow produced by the fans keeps device components within the acceptable temperature range.

If any one of the four fan trays fails, the services gateway generates a warning but keeps the system running. If the temperature keeps rising, the services gateway lowers the power consumption by reducing the performance or shutting down some of the chassis components. However, if the ambient maximum temperature exceeds the warning level and the system cannot be adequately cooled, then the services gateway shuts down the system and hardware components completely.

<span id="page-22-2"></span>The fan trays are hot-swappable field-replaceable units (FRUs). The fans are not field-replaceable.

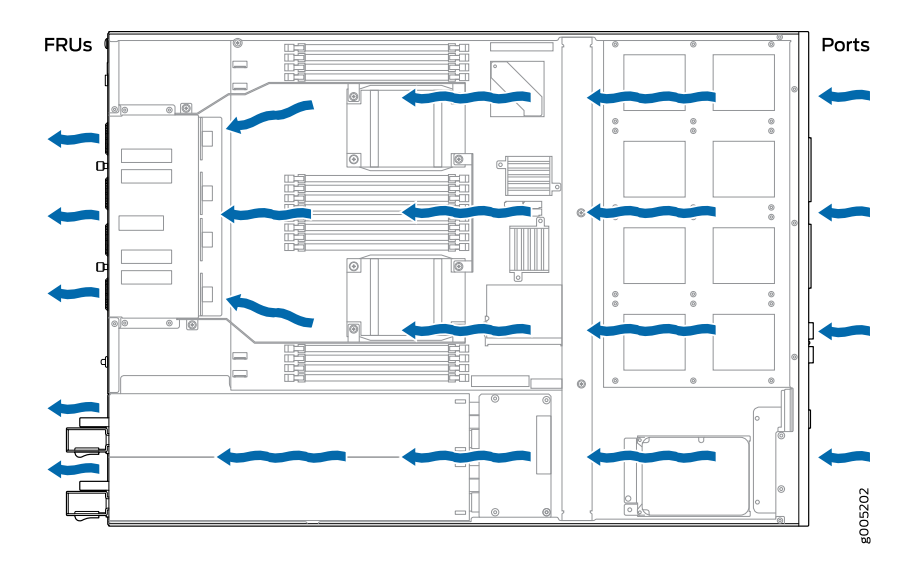

*Figure 6: Airflow Through the Chassis*

<span id="page-22-0"></span>Related **Documentation** 

Clearance [Requirements](#page-34-0) for Airflow and Hardware Maintenance for SRX4200 Services • [Gateways](#page-34-0) on page 35

# <span id="page-22-1"></span>SRX4200 Power System

- [SRX4200](#page-22-1) Power Supply on [page](#page-22-1) 23
- AC Power Supply [Specifications](#page-26-0) for SRX4200 Services Gateways on [page](#page-26-0) 27
- AC Power Cord [Specifications](#page-26-1) for the SRX4200 Services Gateway on [page](#page-26-1) 27
- DC Power Supply [Specifications](#page-27-0) for SRX4200 Services Gateways on [page](#page-27-0) 28

# SRX4200 Power Supply

The SRX4200 Services Gateway is shipped with two AC or two DC power supply units preinstalled in the rear panel. Each power supply provides power to all components in the services gateway. If one power supply fails or is removed, the remaining power supply redistributes the electrical load without interruption. Each power supply is cooled by its own internal cooling system.

- AC Power [Supply](#page-23-0) on [page](#page-23-0) 24
- <span id="page-23-0"></span>• DC Power [Supply](#page-24-0) on [page](#page-24-0) 25

# AC Power Supply

Each AC power supply weighs approximately 2.3 lb and consists of one AC appliance inlet, a fan, and LEDs for monitoring the status of the power supply. The AC power supply is a hot-insertable and hot-removable field-replaceable unit (FRU) when the second power supply is installed and running. You can install the replacement power supply without powering off the services gateway. The AC power supply gives an output of 650 W and supports both low line voltage (100–127 VAC) and high line voltage (200–240 VAC). [Figure](#page-23-1) 7 on page 24 shows the AC power supply.

<span id="page-23-1"></span>*Figure 7: AC Power Supply*

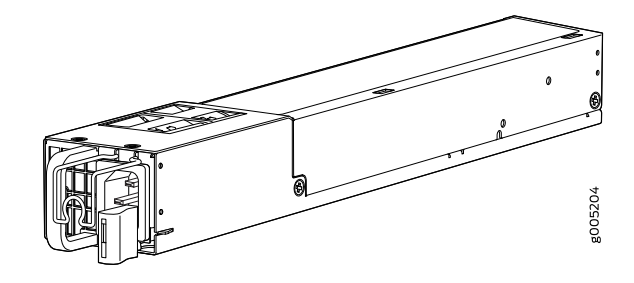

<span id="page-23-2"></span>[Figure](#page-23-2) 8 on page 24 shows the location of the LEDs on an AC power supply. Each AC power supply faceplate contains three LEDs that indicate the status of the power supplies.

*Figure 8: AC Power Supply LEDs*

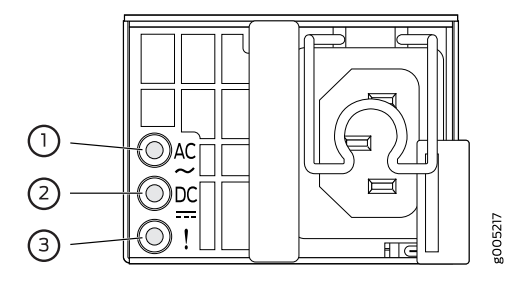

[Table](#page-24-1) 9 on page 25 describes the AC power supply LEDs.

#### <span id="page-24-1"></span>*Table 9: AC Power Supply LEDs*

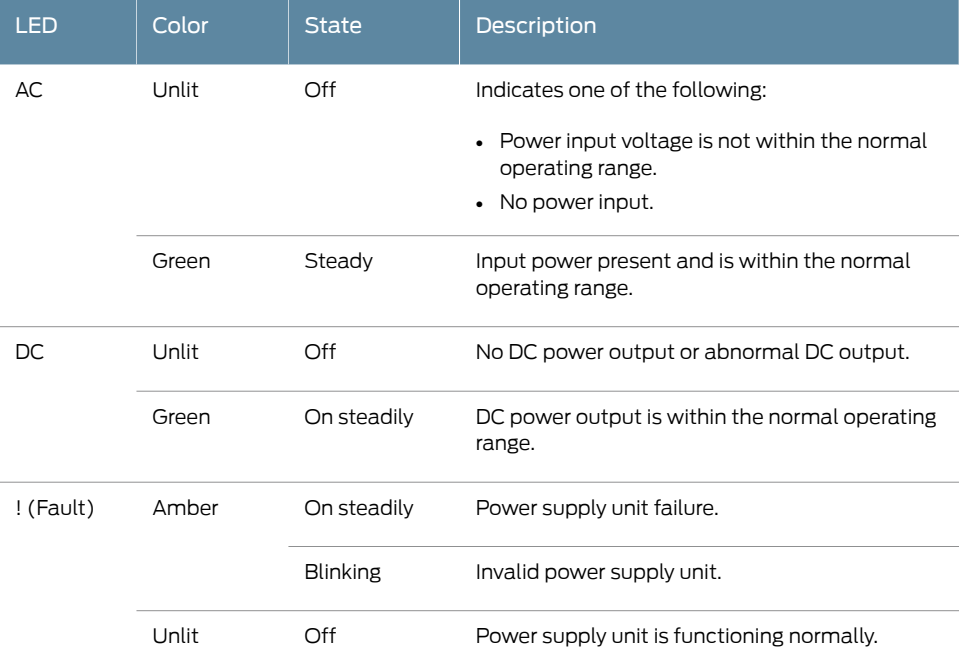

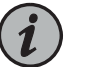

# NOTE:

- If both the AC LED and the DC LED are unlit, either the AC power cord is not installed properly or the power supply fuse has failed.
- If the AC LED is lit and the DC LED is unlit, the AC power supply is installed properly, but the power supply has an internal failure.

# <span id="page-24-0"></span>DC Power Supply

Each DC power supply weighs approximately 2.2 lb and has two independent pairs of DC input lugs, a fan, and LEDs for monitoring the status of the power supply. The DC power supply in the services gateway is a hot-insertable and hot-removable field-replaceable unit (FRU) when the second power supply is installed and running. You can install a replacement power supply without powering off the services gateway. The DC power supply gives an output of 650 W. [Figure](#page-25-0) 9 on page 26 shows the DC power supply.

<span id="page-25-0"></span>*Figure 9: DC Power Supply*

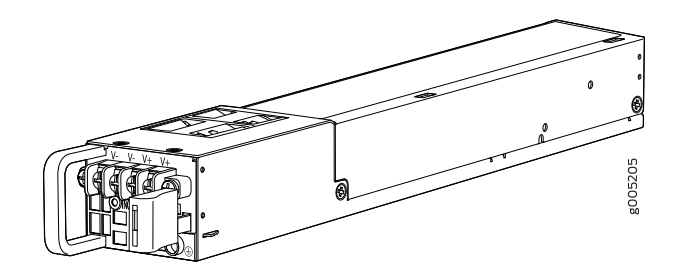

The DC power supply requires a dedicated circuit breaker rated for 20 A (–48 VDC) minimum, or as required by local code.

<span id="page-25-1"></span>[Figure](#page-25-1) 10 on page 26 shows the location of the LEDs on a DC power supply. Each DC power supply faceplate contains three LEDs that indicate the status of the power supplies.

*Figure 10: DC Power Supply LEDs*

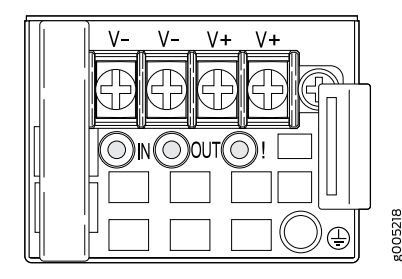

<span id="page-25-2"></span>[Table](#page-25-2) 10 on page 26 describes the DC power supply LEDs.

*Table 10: DC Power Supply LEDs*

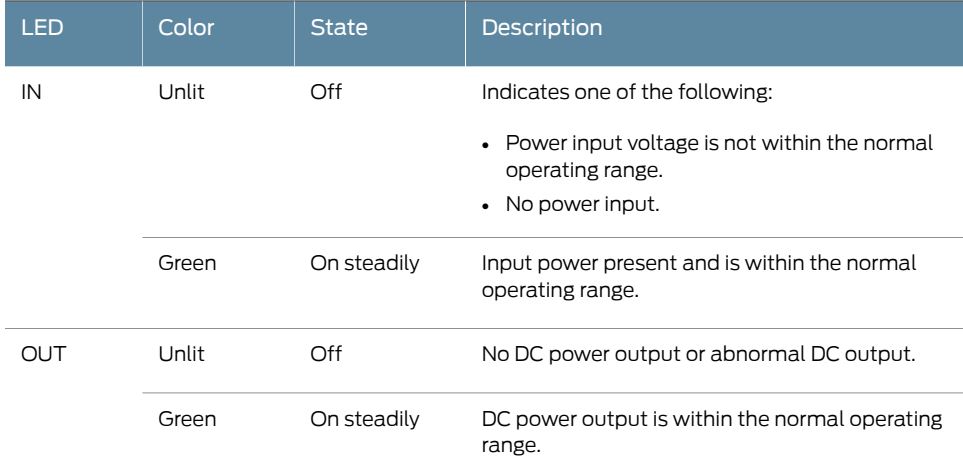

### *Table 10: DC Power Supply LEDs (continued)*

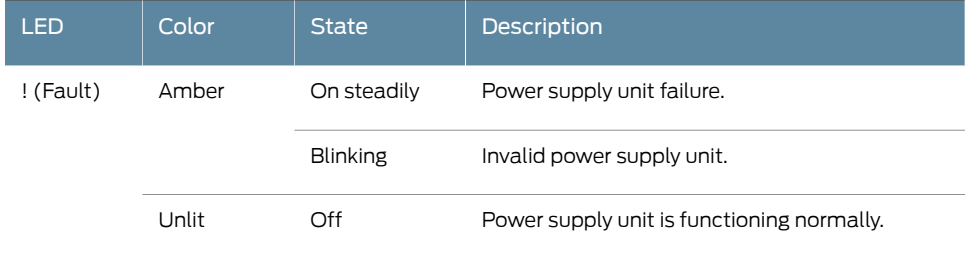

# <span id="page-26-0"></span>AC Power Supply Specifications for SRX4200 Services Gateways

<span id="page-26-2"></span>[Table](#page-26-2) 11 on page 27 lists the specifications for an AC power supply.

#### *Table 11: AC Power Supply Specifications*

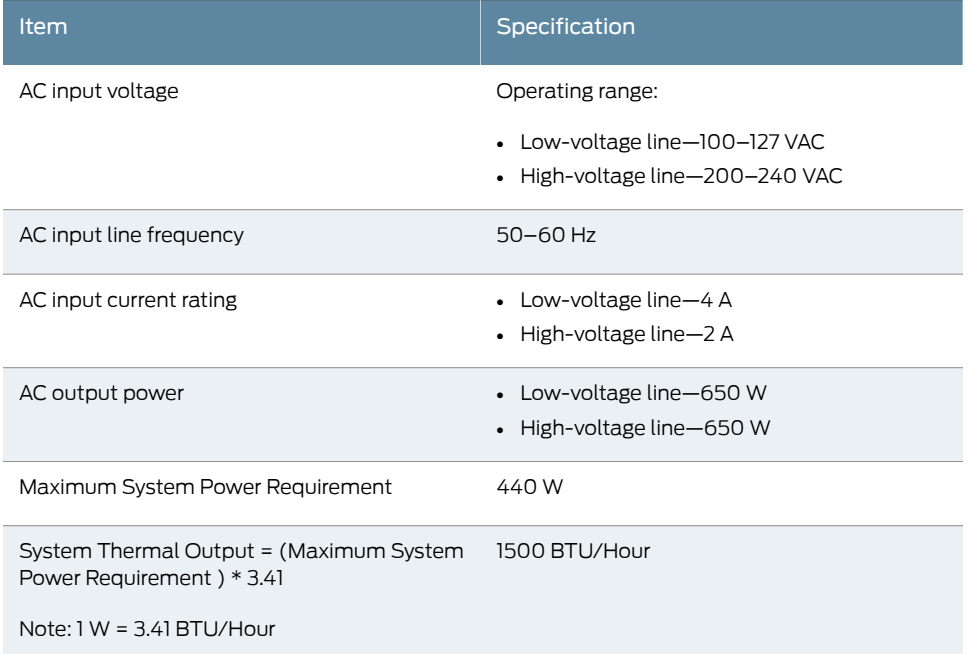

# <span id="page-26-1"></span>AC Power Cord Specifications for the SRX4200 Services Gateway

A detachable AC power cord is supplied with the AC power supplies. The coupler is type C13 as described by International Electrotechnical Commission (IEC) standard 60320.

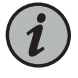

NOTE: In North America, AC power cords must not exceed 4.5 m (approximately 14.75 ft) in length, to comply with National Electrical code (NEC) Section 400-8 (NFPA 75, 5-2.2) and 210-52, and Canadian Electrical Code (CEC) Section 4-010(3).

[Table](#page-27-2) 12 on page 28 provides power cord specifications, and [Figure](#page-27-1) 11 on page 28 depicts the plug on the AC power cord provided for each country or region.

### <span id="page-27-2"></span>*Table 12: AC Power Cord Specifications*

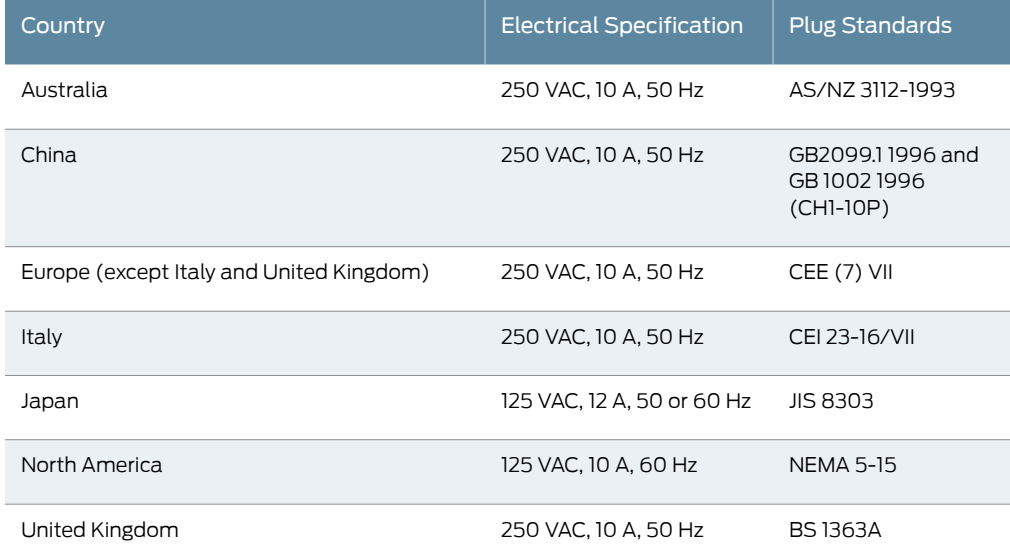

<span id="page-27-1"></span>*Figure 11: AC Plug Types*

![](_page_27_Figure_4.jpeg)

![](_page_27_Picture_5.jpeg)

NOTE: Power cords and cables must not block access to services gateway components or drape where people might trip on them.

![](_page_27_Picture_7.jpeg)

CAUTION: The AC power cord for the services gateway is intended for use with the services gateway only and not for any other use.

# <span id="page-27-0"></span>DC Power Supply Specifications for SRX4200 Services Gateways

<span id="page-27-3"></span>[Table](#page-27-3) 13 on page 28 lists the power supply specifications for a DC power supply.

*Table 13: DC Power Supply Specifications*

![](_page_27_Picture_494.jpeg)

**Related** • [Connecting](#page-44-0) the SRX4200 to Power on page 45 Documentation • [Maintaining](#page-54-2) the SRX4200 Power System on page 55 <span id="page-30-0"></span>CHAPTER 2

# Site Planning, Preparation, and Specifications

- SRX4200 Site [Preparation](#page-30-1) Checklist on [page](#page-30-1) 31
- SRX4200 Site Guidelines and [Requirements](#page-31-0) on [page](#page-31-0) 32
- SRX4200 Transceiver [Specifications](#page-37-0) and Pinouts on [page](#page-37-0) 38

# <span id="page-30-1"></span>SRX4200 Site Preparation Checklist

<span id="page-30-2"></span>[Table](#page-30-2) 14 on page 31 provides a checklist of tasks you need to perform when preparing a site for installing the SRX4200 Services Gateway.

# *Table 14: Site Preparation Checklist for SRX4200 Services Gateway Installation*

![](_page_30_Picture_308.jpeg)

# *Table 14: Site Preparation Checklist for SRX4200 Services Gateway Installation (continued)*

![](_page_31_Picture_466.jpeg)

**Related** • SRX4200 [Installation](#page-40-1) Overview on page 41

#### <span id="page-31-0"></span>Documentation

# SRX4200 Site Guidelines and Requirements

- General Site [Installation](#page-32-0) Guidelines on [page](#page-32-0) 33
- SRX4200 Services Gateway [Environmental](#page-32-1) Specifications on [page](#page-32-1) 33
- Site Electrical Wiring [Guidelines](#page-32-2) on [page](#page-32-2) 33
- SRX4200 Services Gateway Physical [Specifications](#page-33-0) on [page](#page-33-0) 34
- Clearance [Requirements](#page-34-0) for Airflow and Hardware Maintenance for SRX4200 Services [Gateways](#page-34-0) on [page](#page-34-0) 35
- SRX4200 Services Gateway Rack [Requirements](#page-35-0) on [page](#page-35-0) 36
- Cabinet [Requirements](#page-36-0) for SRX4200 Services Gateways on [page](#page-36-0) 37

### <span id="page-32-0"></span>General Site Installation Guidelines

To plan and create an acceptable operating environment for your services gateway and prevent environmentally caused equipment failures:

- Follow the prescribed electrostatic discharge (ESD) prevention procedures to prevent damaging the equipment. Static discharge can cause components to fail completely or intermittently over time.
- Follow prescribed airflow guidelines to ensure that the cooling system functions properly. The airflow around the chassis must be unrestricted. Allow sufficient clearance between the front and back of the chassis and adjacent equipment. Ensure that there is adequate circulation in the installation location.
- Keep the area around the chassis clear and free from dust.

### <span id="page-32-1"></span>SRX4200 Services Gateway Environmental Specifications

<span id="page-32-3"></span>[Table](#page-32-3) 15 on page 33 provides the required environmental conditions for normal SRX4200 Services Gateway operations. In addition, the site must be as dust-free as possible because dust can clog air intake vents, reducing the efficiency of the cooling system.

#### *Table 15: Environmental Specifications*

![](_page_32_Picture_689.jpeg)

See Also • SRX4200 Services Gateway Physical [Specifications](#page-33-0) on page 34

#### <span id="page-32-2"></span>Site Electrical Wiring Guidelines

[Table](#page-33-1) 16 on page 34 describes the factors you must consider while planning the electrical wiring at your site.

![](_page_32_Picture_16.jpeg)

CAUTION: It is particularly important to provide a properly grounded and shielded environment and to use electrical surge-suppression devices.

![](_page_33_Picture_777.jpeg)

#### <span id="page-33-1"></span>*Table 16: Site Electrical Wiring Guidelines*

![](_page_33_Picture_3.jpeg)

WARNING: Some ports are designed for use as intrabuilding interfaces only Type 2 or Type 4 ports, the battery return connection is to be treated as an Isolated DC return (that is, DC-I), as defined in GR-1089-CORE and require isolation from the exposed OSP cabling. To comply with NEBS requirements and protect against lightning surges and commercial power disturbances, the intrabuilding port(s) of the device MUST NOT be metallically connected to interfaces that connect to the OSP or its wiring. The intrabuilding port(s) of the device is suitable for connection to intrabuilding or unexposed wiring or cabling only. The addition of primary protectors is not sufficient protection to connect these interfaces metallically to OSP wiring.

# <span id="page-33-0"></span>SRX4200 Services Gateway Physical Specifications

The SRX4200 Services Gateway chassis is a rigid sheet metal structure that houses all the components. [Table](#page-34-2) 17 on page 35 lists the physical specifications of the SRX4200 Services Gateway chassis.

| <b>Description</b> | <b>Value</b>                                                                                                    |
|--------------------|----------------------------------------------------------------------------------------------------|
| Chassis height     | 1.75 in. (4.45 cm)                                                                                                    |
| Chassis width      | 17.48 in. (44.40 cm)                                                                                                    |
| Chassis depth      | 25 in. (63.50 cm)                                                                                                    |
| Weight             | • Services gateway with 2 AC power supplies: 29 lb (13.15 kg)<br>• Services gateway with 2 DC power supplies: 28.8 lb (13.06 kg)<br>• AC power supply: $2.3$ lb $(1.04 \text{ kg})$<br>• DC power supply: 2.2 lb $(0.99 \text{ kg})$ |

<span id="page-34-2"></span>*Table 17: Physical Specifications for the Services Gateway Chassis*

You can mount the SRX4200 Services Gateway on a standard 19-in. four-post rack or in a standard 19-in. enclosed cabinet.

- See Also [SRX4200](#page-18-0) Services Gateway Front Panel on page 19
	- [SRX4200](#page-21-0) Services Gateway Back Panel on page 22
	- SRX4200 Services Gateway [Environmental](#page-32-1) Specifications on page 33

# <span id="page-34-0"></span>Clearance Requirements for Airflow and Hardware Maintenance for SRX4200 Services Gateways

<span id="page-34-1"></span>When planning the installation site, you need to allow sufficient clearance around the services gateway. Consider the following:

• For the cooling system to function properly, the airflow around the chassis must be unrestricted. See [Figure](#page-34-1) 12 on page 35.

*Figure 12: Airflow Through the Chassis*

![](_page_34_Figure_11.jpeg)

- If you are mounting the services gateway on a rack or cabinet along with other equipment, ensure that the exhaust from other equipment does not blow into the intake vents of the chassis.
- For service personnel to remove and install hardware components, there must be adequate space at the front and back of the services gateway as indicated in [Table](#page-35-1) 18 on page 36.

[Table](#page-35-1) 18 on page 36 provides information about the clearance requirements for maintaining optimum airflow and the distances necessary to facilitate easy maintenance of the services gateway.

![](_page_35_Picture_694.jpeg)

## <span id="page-35-1"></span>*Table 18: Clearance Requirements for the SRX4200 Services Gateway*

#### See Also • [SRX4200](#page-21-1) Cooling System on page 22

# <span id="page-35-0"></span>SRX4200 Services Gateway Rack Requirements

<span id="page-35-2"></span>The SRX4200 Services Gateway is designed to be installed on four-post racks. [Table](#page-35-2) 19 on page 36 provides the rack requirements and specifications for the services gateway.

*Table 19: Rack Requirements*

![](_page_35_Picture_695.jpeg)
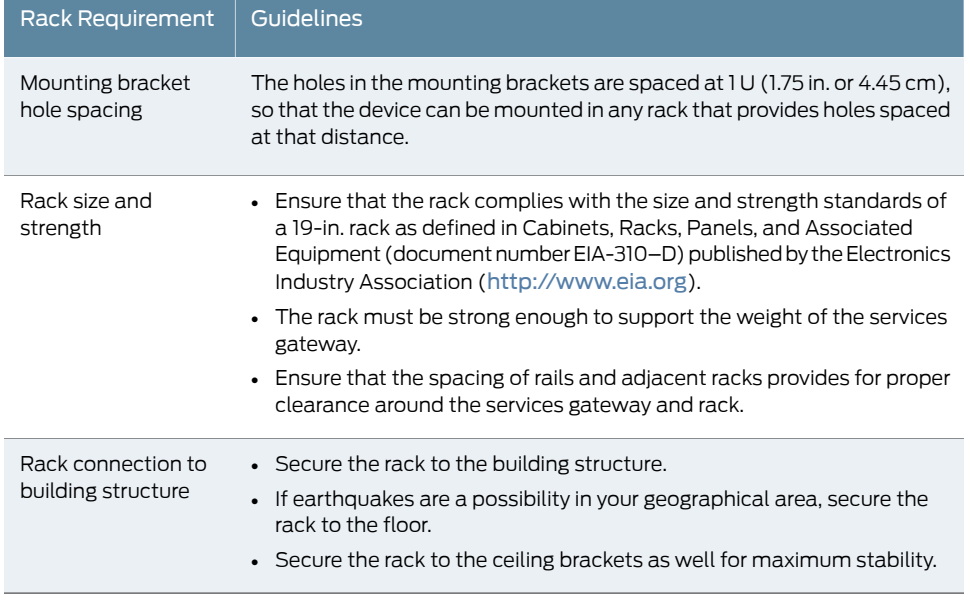

#### *Table 19: Rack Requirements (continued)*

## See Also • Installing the [SRX4200](#page-42-0) Services Gateway in a Rack on page 43

# <span id="page-36-1"></span>Cabinet Requirements for SRX4200 Services Gateways

<span id="page-36-0"></span>You can install the SRX4200 Services Gateway in a 19 in. (48.7 cm) cabinet. [Table](#page-36-0) 20 on page 37 provides the cabinet requirements and specifications.

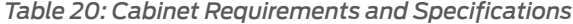

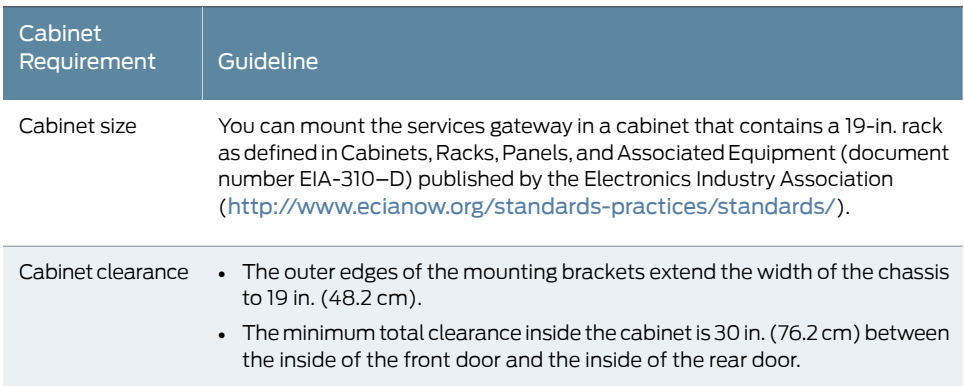

#### *Table 20: Cabinet Requirements and Specifications (continued)*

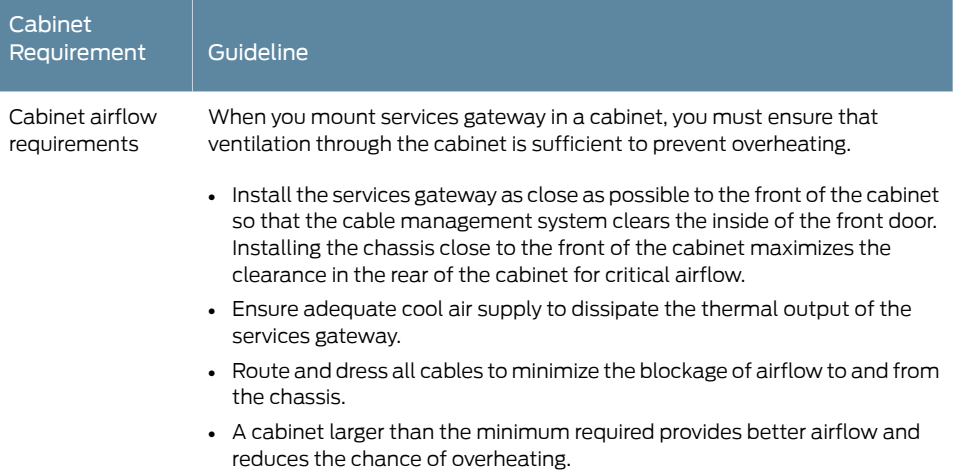

# SRX4200 Transceiver Specifications and Pinouts

- Pluggable [Transceivers](#page-37-0) Supported on SRX4200 Services Gateways on [page](#page-37-0) 38
- SFP+ Direct Attach Copper Cables for [SRX4200](#page-38-0) Services Gateways on [page](#page-38-0) 39
- [Management](#page-38-1) Port Connector Pinout Information for an SRX4200 Services [Gateway](#page-38-1) on [page](#page-38-1) 39
- Console Port Connector Pinout [Information](#page-39-0) for an SRX4200 Services [Gateway](#page-39-0) on [page](#page-39-0) 40

## <span id="page-37-0"></span>Pluggable Transceivers Supported on SRX4200 Services Gateways

The ports on the SRX4200 Services Gateway supports SFP+ transceivers. The following are the transceivers supported on the services gateway:

- EX-SFP-1GE-T
- EX-SFP-10GE-ER
- SRX-SFP-10GE-ER
- SRX-SFP-10GE-LR
- SRX-SFP-10GE-SR
- JNP-10G-SR-8PACK
- SRX-SFP-1GE-LH
- SRX-SFP-1GE-LX
- SRX-SFP-1GE-SX
- JNP-1G-SX-8PACK
- SRX-SFP-1GE-T

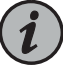

NOTE: The SRX4200 Services Gateway supports only 1000-Mbps speed on SRX-SFP-1GE-T and EX-SFP-1GE-T; 10-Mbps and 100-Mbps speeds are not supported.

• JNP-1G-T-8PACK

For the full specifications of these transceivers, see The Hardware [Compatibility](https://pathfinder.juniper.net/hct/category/#catKey=100001&modelType=Gigabit+Ethernet&pf=SRX+Series) Tool.

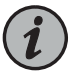

NOTE: When using 1-gigabit transceivers, the name of the interface follows the convention xe-0/0/*port-number* but the interface operates at 1-Gbps speed.

## <span id="page-38-0"></span>SFP+ Direct Attach Copper Cables for SRX4200 Services Gateways

Small form-factor pluggable plus transceiver (SFP+) direct attach copper (DAC) cables are suitable for short distances of up to 23 ft  $(7 \text{ m})$ , making them ideal for highly cost-effective networking connectivity within a rack and between adjacent racks. The SRX4200 Services Gateway supports the following 1 m and 3 m long DAC cables:

- SRX-SFP-10GE-DAC-1M
- SRX-SFP-10GE-DAC-3M

For the full specifications of these transceivers, see The Hardware [Compatibility](https://pathfinder.juniper.net/hct/category/#catKey=100001&modelType=Gigabit+Ethernet&pf=SRX+Series) Tool.

#### <span id="page-38-1"></span>Management Port Connector Pinout Information for an SRX4200 Services Gateway

The port on the front panel labeled MGMT is an autosensing 10/100/1000-Mbps Ethernet RJ-45 receptacle that accepts an Ethernet cable for connecting the services gateway to a management LAN (or other device that supports out-of-band management). Two LEDs on the port indicate link activity on the port and the administrative status of the port.

<span id="page-38-2"></span>[Table](#page-38-2) 21 on page 39 provides the pinout information for the RJ-45 connector for the management port. An RJ-45 cable, with a connector attached, is supplied with the services gateway.

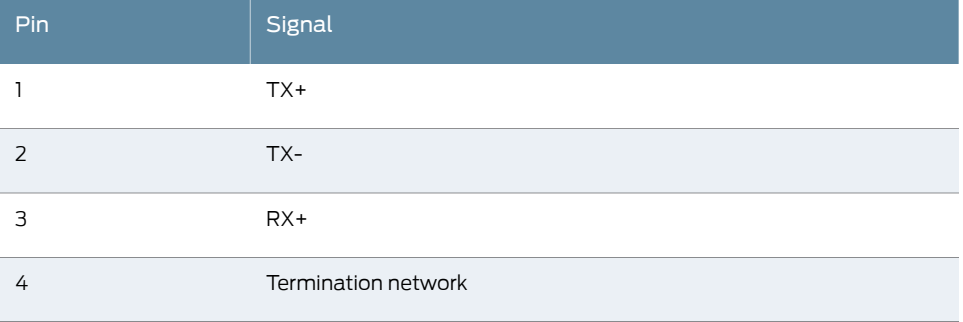

*Table 21: Management Port Connector Pinout Information*

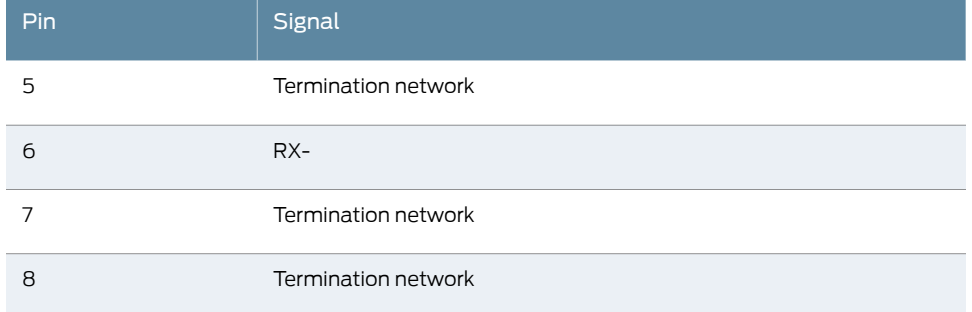

### *Table 21: Management Port Connector Pinout Information (continued)*

## <span id="page-39-0"></span>Console Port Connector Pinout Information for an SRX4200 Services Gateway

The console port is an RS-232 serial interface that uses an RJ-45 connector to connect to a console management device. The default baud rate for the console port is 9600 baud.

<span id="page-39-1"></span>[Table](#page-39-1) 22 on page 40 provides the pinout information for the RJ-45 console connector. An Ethernet cable that has an RJ-45 connector at either end and an RJ-45 to DB-9 serial port adapter are supplied with the services gateway.

*Table 22: Console Port Connector Pinout Information*

| Pin            | Signal     | Description         |
|----------------|------------|---------------------|
| 1              | <b>RTS</b> | Request to Send     |
| $\overline{2}$ | <b>DTR</b> | Data Terminal Ready |
| 3              | <b>TXD</b> | Transmit Data       |
| 4              | Ground     | Signal Ground       |
| 5              | Ground     | Signal Ground       |
| 6              | <b>RXD</b> | Receive Data        |
| $\overline{7}$ | DSR/DCD    | Data Set Ready      |
| 8              | <b>CTS</b> | Clear to Send       |

# CHAPTER 3

# Initial Installation and Configuration

- SRX4200 [Installation](#page-40-0) Overview on [page](#page-40-0) 41
- [Unpacking](#page-40-1) and Mounting the SRX4200 on [page](#page-40-1) 41
- [Connecting](#page-44-0) the SRX4200 to Power on [page](#page-44-0) 45
- Connecting the SRX4200 Services Gateway to a [Management](#page-49-0) Console on [page](#page-49-0) 50
- [Configuring](#page-50-0) Junos OS on the SRX4200 on [page](#page-50-0) 51

# <span id="page-40-0"></span>SRX4200 Installation Overview

To install and connect an SRX4200 Services Gateway:

- 1. Follow instructions in ["Unpacking](#page-41-0) the SRX4200 Services Gateway" on page 42.
- 2. Install power supplies if they are not preinstalled. See:
	- Installing an AC Power Supply in an [SRX4200](#page-56-0) Services Gateway on page 57
	- Installing a DC Power Supply in an [SRX4200](#page-58-0) Services Gateway on page 59
- 3. Mount the services gateway as described in ["Installing](#page-42-0) the SRX4200 Services Gateway in a [Rack"](#page-42-0) on page 43.
- 4. Connect the grounding cable as described in ["Connecting](#page-44-1) the SRX4200 Services Gateway [Grounding](#page-44-1) Cable" on page 45.
- 5. Follow instructions for connecting power as appropriate for your site. See:
	- [Connecting](#page-46-0) AC Power to an SRX4200 Services Gateway on page 47
	- [Connecting](#page-47-0) DC Power to an SRX4200 Services Gateway on page 48
- 6. Perform initial configuration by following the instructions in ["Configuring](#page-51-0) the SRX4200 Services [Gateway"](#page-51-0) on page 52.

# <span id="page-40-1"></span>Unpacking and Mounting the SRX4200

- [Unpacking](#page-41-0) the SRX4200 Services Gateway on [page](#page-41-0) 42
- Verifying Parts Received with the [SRX4200](#page-41-1) Services Gateway on [page](#page-41-1) 42
- Installing the [SRX4200](#page-42-0) Services Gateway in a Rack on [page](#page-42-0) 43

### <span id="page-41-0"></span>Unpacking the SRX4200 Services Gateway

The services gateway is shipped in a cardboard carton, secured with foam packing material. The carton also contains an accessory box and quick-start instructions.

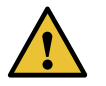

CAUTION: The services gateway is maximally protected inside the cardboard carton. Do not unpack it until you are ready to begin installation.

To unpack the services gateway:

- 1. Move the cardboard carton to a staging area as close to the installation site as possible, where you have enough room to remove the components from the chassis.
- 2. Open the carton.
- 3. Pull out the packing material holding the services gateway in place.
- 4. Verify the parts received against the inventory (packing list). The packing list specifies the part numbers and carries a brief description of each part in your order.
- 5. Save the shipping carton and packing materials in case you need to move or ship the services gateway at a later time.

## <span id="page-41-1"></span>Verifying Parts Received with the SRX4200 Services Gateway

A packing list is included in each shipment. Check the parts in the shipment against the items on the packing list. The packing list specifies the part numbers and descriptions of each part in your order.

If any part is missing, contact a customer service representative.

<span id="page-41-2"></span>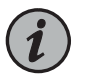

NOTE: The parts shipped with your services gateway can vary depending on the configuration you ordered.

[Table](#page-41-2) 23 on page 42 lists the parts and their quantities in the packing list.

*Table 23: Parts List for a Fully Configured Services Gateway*

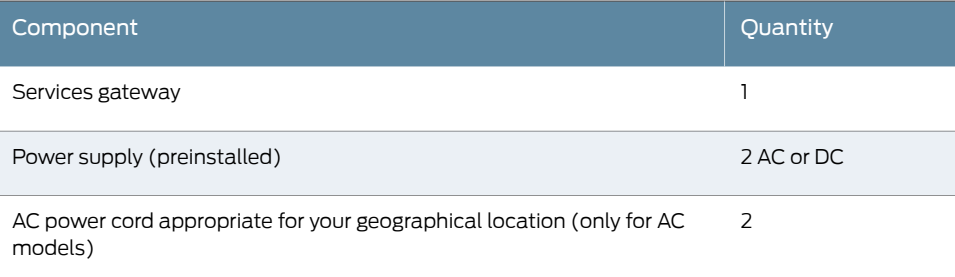

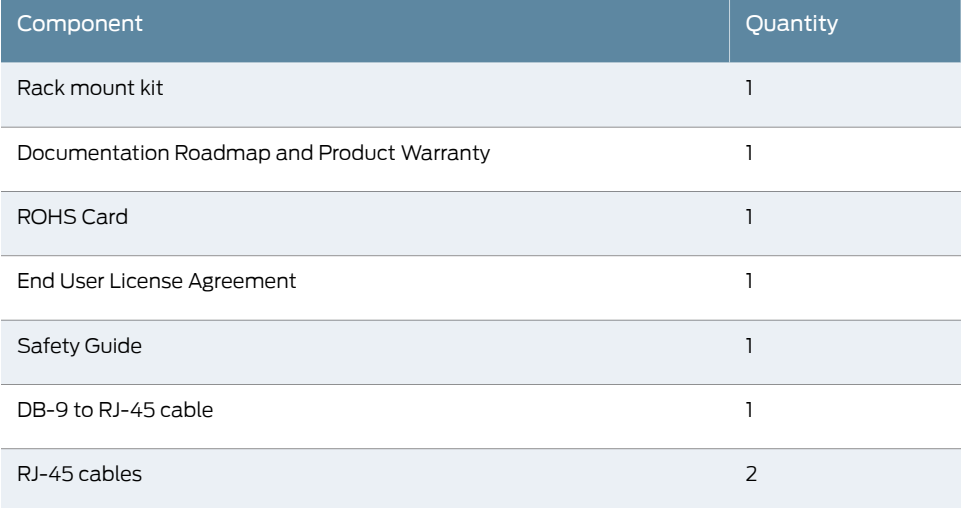

#### *Table 23: Parts List for a Fully Configured Services Gateway (continued)*

### <span id="page-42-0"></span>Installing the SRX4200 Services Gateway in a Rack

You can mount the services gateway on four posts in a 19-in. rack or cabinet by using the rack-mount kit shipped with the device. (The remainder of this topic uses rack to mean rack or cabinet.)

Before mounting the device on four posts in a rack:

- 1. Verify that the site meets the requirements described in "SRX4200 Site [Preparation](#page-30-0) [Checklist"](#page-30-0) on page 31.
- 2. Place the rack or cabinet in its permanent location, allowing adequate clearance for airflow and maintenance, and secure it to the building structure.
- 3. Verify that the rack or cabinet meets the specific requirements described in ["SRX4200](#page-35-0) Services Gateway Rack [Requirements"](#page-35-0) on page 36 and "Cabinet [Requirements](#page-36-1) for SRX4200 Services [Gateways"](#page-36-1) on page 37.
- 4. Remove the services gateway from the shipping carton (see ["Unpacking](#page-41-0) the SRX4200" Services [Gateway"](#page-41-0) on page 42).

Ensure that you have the following parts and tools available:

- Phillips (+) screwdriver, number 2
- Fourteen flat-head screws (provided with the rack mount kit)
- Eight rack-mounting screws to secure the chassis to the rack (not provided with the rack mount kit)

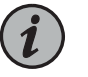

#### NOTE:

- Installing the device in a rack requires two people: one person lifts the device while the other secures it to the rack.
- If you are installing multiple devices in one rack, install the lowest one first and proceed upward in the rack.

To mount the services gateway in a four-post rack:

1. Attach the mounting ears to the front of the chassis, using the screws provided. Then, attach the fixed brackets to the rear of the device, using the screws provided.

*Figure 13: Attaching the Mounting Ears and Fixed Brackets*

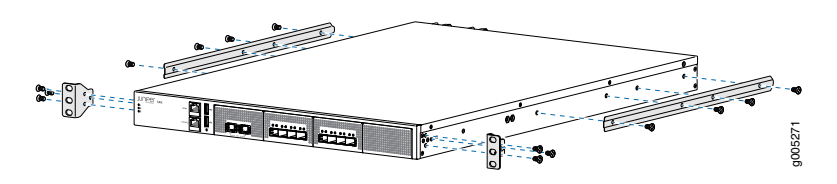

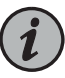

NOTE: Ensure that the rear of the device is supported throughout the process of mounting the device into the rack.

2. Slide the device into the rack, and secure the mounting ears to the rack, using the mounting screws.

*Figure 14: Securing the Mounting Ears to the Rack*

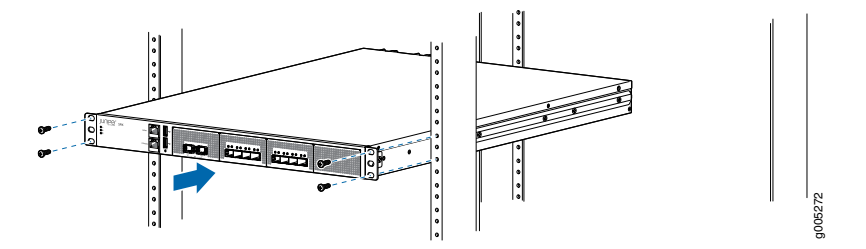

3. Slide the adjustable brackets into the fixed brackets attached to the rear of the device.

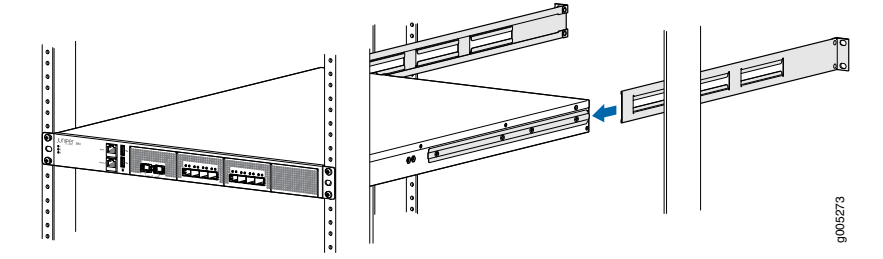

*Figure 15: Attaching the Adjustable Brackets*

4. Secure the adjustable brackets to the rack, using the mounting screws.

*Figure 16: Securing the Adjustable Brackets to the Rack*

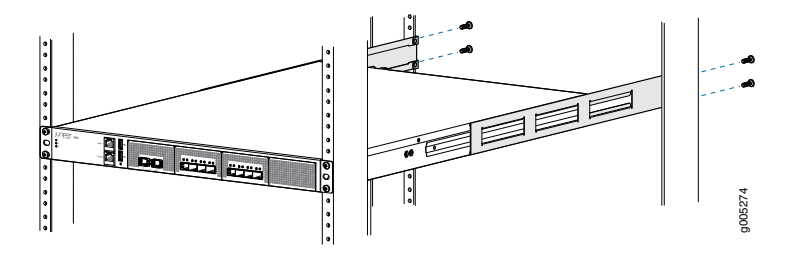

Related • [Configuring](#page-50-0) Junos OS on the SRX4200 on page 51

<span id="page-44-0"></span>Documentation

## <span id="page-44-1"></span>Connecting the SRX4200 to Power

- [Connecting](#page-44-1) the SRX4200 Services Gateway Grounding Cable on [page](#page-44-1) 45
- [Connecting](#page-46-0) AC Power to an SRX4200 Services Gateway on [page](#page-46-0) 47
- [Connecting](#page-47-0) DC Power to an SRX4200 Services Gateway on [page](#page-47-0) 48

#### Connecting the SRX4200 Services Gateway Grounding Cable

To meet safety and electromagnetic interference (EMI) requirements and to ensure proper operation, the services gateway must be adequately grounded before power is connected. You must provide a grounding lug to connect the services gateway to earth ground.

You ground the services gateway by connecting a grounding cable to earth ground and then attaching it to the chassis grounding point located on the back panel of the device using an M5 x 10 mm grounding screw.

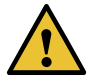

CAUTION: Before you connect power to the services gateway, a licensed electrician must attach a cable lug to the grounding cable that you supply. A cable with an incorrectly attached lug can damage the services gateway (for example, by causing a short circuit).

Ensure that you have the following parts and tools available:

- Electrostatic discharge (ESD) grounding wrist strap
- Phillips (+) screwdriver, number 2
- 14 AWG single-strand wire grounding cable
- Grounding lug (ring-type, vinyl-insulated TV14-6R lug, or equivalent)
- One metric M5 x 10 mm grounding screw

To connect the services gateway to earth ground:

- 1. Attach an electrostatic discharge (ESD) grounding strap to your bare wrist, and connect the strap to the ESD point on the chassis.
- 2. Connect one end of the grounding cable to a proper earth ground, such as the rack in which the services gateway is mounted.
- 3. Place the grounding lug attached to the grounding cable over the grounding point.
- <span id="page-45-0"></span>4. Secure the grounding cable lug to the grounding point with the screw. See [Figure](#page-45-0) 17 on page 46.

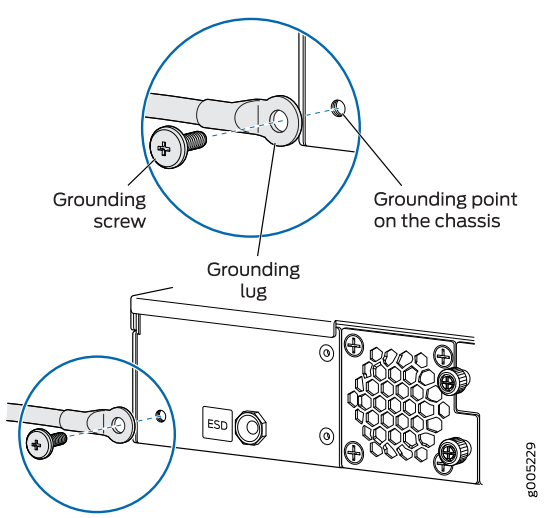

*Figure 17: Connecting the Grounding Cable*

5. Dress the grounding cable and verify that it does not touch or block access to the services gateway components and that it does not drape where people could trip on it.

## <span id="page-46-0"></span>Connecting AC Power to an SRX4200 Services Gateway

Ensure that you have a power cord appropriate for your geographical location available to connect AC power to an SRX4200 Services Gateway. Before you begin connecting AC power:

- Ensure that you have taken the necessary precautions to prevent electrostatic discharge (ESD) damage.
- Ensure that you have connected the device chassis to earth ground.

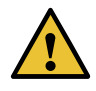

CAUTION: Before you connect power to the services gateway, a licensed electrician must attach a cable lug to the grounding cable that you supply. A cable with an incorrectly attached lug can damage the device (for example, by causing a short circuit).

To meet safety and electromagnetic interference (EMI) requirements and to ensure proper operation, youmust properly ground the services gateway chassis before connecting power.

To connect AC power:

- 1. Attach an electrostatic discharge (ESD) grounding strap to your bare wrist, and connect the strap to the ESD point on the rear of the chassis.
- 2. Ensure that the power supplies are fully inserted in the chassis and the latches are secure.
- 3. Locate the power cords shipped with the services gateway; the cords have plugs appropriate for your geographical location.
- <span id="page-46-1"></span>4. Insert the coupler end of the power cord into the AC power cord inlet on the AC power supply faceplate.
- 5. Push the power cord retainer onto the power cord. See [Figure](#page-46-1) 18 on page 47.

*Figure 18: Connecting AC Power*

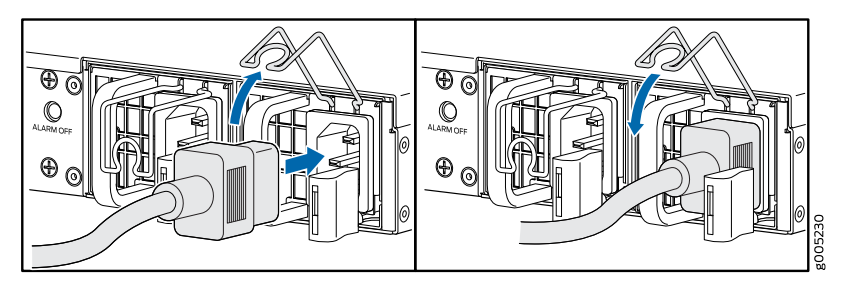

6. If the AC power source outlet has a power switch, set it to the off (0) position.

- 7. Insert the power cord plug into an AC power source outlet.
- 8. Dress the power cord appropriately. Verify that the power cord does not block the air exhaust and access to services gateway components or drape where people could trip on it.
- 9. If the AC power source outlet has a power switch, set it to the on (|) position.
- 10. Repeat steps 4 through 8 for the second AC power supply.
- 11. Verify that the AC and DC LEDs on each power supply are lit green. If the fault status (!) LED is lit amber, remove power from the power supply, and replace the power supply (see ["Removing](#page-55-0) an AC Power Supply from an SRX4200 Services Gateway" on [page](#page-55-0) 56). Do not remove the power supply until you have a replacement power supply ready. The power supplies must be installed in the services gateway to ensure proper airflow.

## <span id="page-47-0"></span>Connecting DC Power to an SRX4200 Services Gateway

Before you begin connecting DC power to an SRX4200 Services Gateway:

- Ensure that you have taken the necessary precautions to prevent electrostatic discharge (ESD) damage.
- Ensure that you have connected the chassis to earth ground.

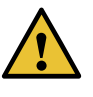

CAUTION: Before you connect power to the services gateway, a licensed electrician must attach a cable lug to the grounding cable that you supply. A cable with an incorrectly attached lug can damage the device (for example, by causing a short circuit).

To meet safety and electromagnetic interference (EMI) requirements and to ensure proper operation, youmust properly ground the services gateway chassis before connecting power.

Ensure that you have the following parts and tools available:

- DC power source cables (14–16 AWG) with ring lug (Molex 190700069 or equivalent)
- Phillips (+) screwdriver, number 2
- Multimeter

To connect DC power:

- 1. Attach an electrostatic discharge (ESD) grounding strap to your bare wrist, and connect the strap to the ESD point on the rear of the chassis.
- 2. Verify that the DC power cables are correctly labeled before making connections to the power supply. In a typical power distribution scheme where the return is connected to chassis ground at the battery plant, you can use a multimeter to verify the resistance of the -48V and RTN DC cables to chassis ground.
	- The cable with very high resistance (indicating an open circuit) to chassis ground is negative  $(-)$  and will be installed on the  $V-$  (input) DC power input terminal.
	- The cable with very low resistance (indicating a closed circuit) to chassis ground is positive (+) and will be installed on the V+ (return) DC power input terminal.

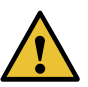

CAUTION: You must ensure that power connections maintain the proper polarity. The power source cables might be labeled (+) and (–) to indicate their polarity. There is no standard color coding for DC power cables. The color coding used by the external DC power source at your site determines the color coding for the leads on the power cables that attach to the terminal studs on each power supply.

- 3. Ensure that the input circuit breaker is open so that the voltage across the DC power source cable leads is 0 V and that the cable leads will not become active while you are connecting DC power.
- 4. Remove the terminal block cover. The terminal block cover is a piece of clear plastic that snaps into place over the terminal block.
- 5. Remove the screws on the terminals using the screwdriver.
- 6. Connect each power supply to the power source. Secure power source cables to the power supplies by screwing the ring lugs attached to the cables to the appropriate terminals by using the screw from the terminals.
	- Secure the ring lug of the positive (+) DC power source cable to the V+ terminal on the DC power supply.
	- Secure the ring lug of the negative (–) DC power source cable to the V– terminal on the DC power supply.

*Figure 19: Connecting DC Power*

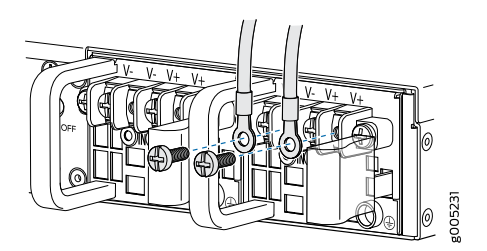

- 7. Tighten the screws on the power supply terminals until snug using the screwdriver. Do not overtighten.
- 8. Replace the terminal block cover.
- 9. Close the input circuit breaker.
- 10. The device powers on as soon as power is provided to the power supply.
- 11. Verify that the IN and OUT LEDs on the power supply are lit green and are on steadily.

<span id="page-49-0"></span>Related Documentation • [SRX4200](#page-22-0) Power Supply on page 23

# Connecting the SRX4200 Services Gateway to a Management Console

Use the CONSOLE port on the services gateway to connect to a management console. The CONSOLE port accepts a cable that has an RJ-45 connector.

To connect the services gateway to a management console:

- 1. Attach an electrostatic discharge (ESD) grounding strap to your bare wrist, and connect the strap to the ESD point on the chassis.
- 2. Connect the RJ-45 end of the DB9-to-RJ-45 cable into the CONSOLE port on your services gateway.
- 3. Connect the other end of the cable to the serial port on the management device.
- 4. Start your asynchronous terminal emulation application (such as Microsoft Windows HyperTerminal) and select the appropriate COM port to use (for example, COM1).
- 5. Configure the serial port settings:
- Baud rate—9600
- Parity—N
- Data bits—8
- Stop bits—1
- Flow control—none

## <span id="page-50-0"></span>Configuring Junos OS on the SRX4200

- SRX4200 Services Gateway Software [Configuration](#page-50-1) Overview on [page](#page-50-1) 51
- SRX4200 Services Gateway [Factory-Default](#page-50-2) Settings on [page](#page-50-2) 51
- Viewing [Factory-Default](#page-50-3) Settings on [page](#page-50-3) 51
- [Configuring](#page-51-0) the SRX4200 Services Gateway on [page](#page-51-0) 52

## <span id="page-50-2"></span><span id="page-50-1"></span>SRX4200 Services Gateway Software Configuration Overview

The services gateway is shipped with Junos OS preinstalled and ready to be configured when the services gateway is powered on. If you are setting up the services gateway for the first time, use the CLI to perform the initial configuration.

#### SRX4200 Services Gateway Factory-Default Settings

<span id="page-50-4"></span>Your services gateway comes configured with a factory-default configuration.

[Table](#page-50-4) 24 on page 51 and [Table](#page-50-5) 25 on page 51 lists the factory-default settings.

*Table 24: Factory-Default Settings - Interfaces*

<span id="page-50-5"></span>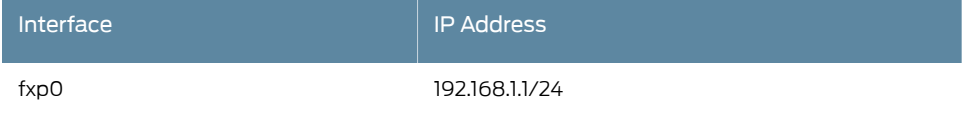

#### *Table 25: Factory-Default Settings - Services*

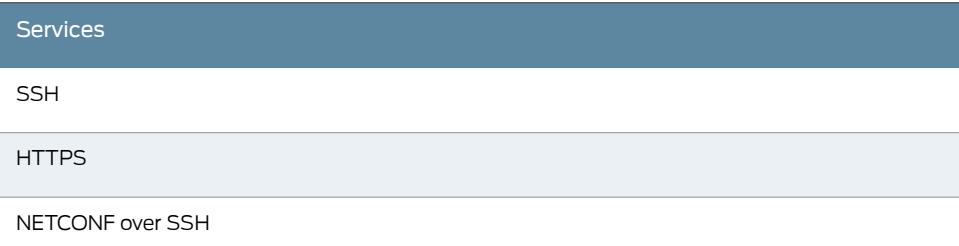

## <span id="page-50-3"></span>Viewing Factory-Default Settings

To view the factory-default settings on your services gateway:

- 1. Log in as the root user and provide your credentials.
- 2. View the list of default config files:

#### user@host>file list /etc/config

3. View the required default config file.

user@host> file show /etc/config/<config file name>

When you commit changes to the configuration, a new configuration file is created, which becomes the active configuration. If the current active configuration fails, you can use the load factory-default command to revert to the factory-default configuration.

#### <span id="page-51-0"></span>Configuring the SRX4200 Services Gateway

This procedure explains how you can create an initial configuration using CLI commands to connect the services gateway to the network.

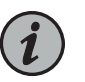

NOTE: Before you can use J-Web to configure your services gateway, you must access the CLI to configure the root authentication.

- 1. Connect the RJ-45 end of the DB9-to-RJ-45 cable into the CONSOLE port on your services gateway.
- 2. Connect the other end of the cable to the serial port on the management device.
- 3. Log in to the services gateway as root. When the services gateway is powered on with the factory-default configuration, you do not need to enter a password.
- 4. At the (%) prompt, type cli to start the CLI and press Enter. The prompt changes to an angle bracket (>) when you enter CLI operational mode.

root%cli

root>

5. At the (>) prompt, type configure and press Enter. The prompt changes from > to # when you enter configuration mode.

```
root> configure
Entering configuration mode
```
[edit]

root#

6. Set the root authentication password by entering a cleartext password, an encrypted password, or an SSH public key string (DSA or RSA).

[edit]

root# set system root-authentication plain-text-password

New password: *password*

Retype new password: *password*

7. Configure the route for the management interface (optional, required only if you do not connect the MGMT port directly to the management device).

[edit]

root# set routing-options static route *<destination prefix>* next-hop *<gateway>*

8. Commit the configuration to activate it on the services gateway.

[edit]

root# commit commit complete

- <span id="page-52-1"></span>9. Connect the MGMT port on the device to the Ethernet port on the management device using an RJ-45 cable.
- 10. Configure an IP address on the 192.168.1.0/24 subnetwork for the management device. By default, the management interface is configured with the 192.168.1.1/24 IP address. If you need to change the IP address, perform the following steps or else proceed to [11.](#page-52-0)
	- a. Delete the default management interface IP address:

root# delete interface fxp0 unit 0 family inet address 192.168.1.1/24

b. Configure a new IP address for the management interface:

root# set interfaces fxp0 unit 0 family inet address address/prefix-length

<span id="page-52-0"></span>c. Commit the configuration changes.

root# commit

- d. Configure an IP address for the management device. Ensure that the IP address is on the same subnetwork as the management interface (fxp0).
- 11. Launch a Web browser from the management device and access the services gateway using the URL <https://192.168.1.1>.

If you changed the management interface IP address in [10](#page-52-1), then use the URL https://<management IP address> to access the services gateway.

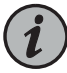

NOTE: As the system-generated certificate is not trusted by default, an alert is displayed. You can ignore this alert and proceed to access the services gateway.

The J-Web login page is displayed.This indicates that you have successfully completed the initial configuration and that your services gateway is ready for use.

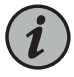

NOTE: To access the J-Web interface, your management device requires one of the following supported browsers:

- Microsoft Internet Explorer version 9.0 or 10.0
- Mozilla Firefox version 38 (or later)

12. Log in as root and proceed with configuring the settings based on your requirements.

# CHAPTER 4

# Maintaining Components

- Routine [Maintenance](#page-54-0) Procedures for the SRX4200 on [page](#page-54-0) 55
- [Maintaining](#page-54-1) the SRX4200 Power System on [page](#page-54-1) 55
- [Maintaining](#page-59-0) the SRX4200 Cooling System on [page](#page-59-0) 60

# <span id="page-54-0"></span>Routine Maintenance Procedures for the SRX4200

For optimum performance of the services gateway, perform the following preventive maintenance procedures regularly:

- Inspect the installation site for moisture, loose wires or cables, and excessive dust.
- Make sure that airflow is unobstructed around the services gateway and into the air intake vents. Make sure that all power and grounding cables are arranged so that they do not obstruct access to other services gateway components.
- Check the status LEDs on the front panel of the services gateway.
- Periodically inspect the site to ensure that the grounding and power cables connected to the services gateway are securely in place and that there is no moisture accumulating near the services gateway.

## <span id="page-54-1"></span>Related Documentation

- [Troubleshooting](#page-60-0) Resources for the SRX4200 Services Gateway on page 61
- [Monitoring](#page-60-1) Chassis Alarms on a SRX4200 Services Gateway on page 61

# <span id="page-54-2"></span>Maintaining the SRX4200 Power System

- Replacing an AC Power Supply on the [SRX4200](#page-54-2) on [page](#page-54-2) 55
- Replacing a DC Power Supply on the [SRX4200](#page-56-1) on [page](#page-56-1) 57

## Replacing an AC Power Supply on the SRX4200

The power supplies are hot-removable and hot-insertable field-replaceable units (FRUs) installed in the rear panel of the services gateway. You can remove and replace them without powering off the services gateway or disrupting services gateway functions.

Ensure that you have the following parts and tools available:

- ESD grounding strap
- Antistatic bag or an antistatic mat
- Replacement power supply
- [Removing](#page-55-0) an AC Power Supply from an SRX4200 Services Gateway on [page](#page-55-0) 56
- <span id="page-55-0"></span>• Installing an AC Power Supply in an [SRX4200](#page-56-0) Services Gateway on [page](#page-56-0) 57

Removing an AC Power Supply from an SRX4200 Services Gateway

To remove a power supply from the services gateway (see [Figure](#page-55-1) 20 on page 56):

- 1. Place the antistatic bag or the antistatic mat on a flat, stable surface.
- 2. Attach an electrostatic discharge (ESD) grounding strap to your bare wrist and connect the strap to the ESD point on the chassis.
- 3. If the AC power source outlet has a power switch, set it to the off (0) position and pull out the power cord connected to the power source outlet.
- 4. Remove the power cord from the power supply faceplate.
- 5. Slide the ejector lever toward the left until the power supply is unseated.
- 6. Grasp the power supply handle and pull firmly to slide the power supply halfway out of the chassis.
- <span id="page-55-1"></span>7. Place one hand under the power supply to support it and slide it completely out of the chassis. Take care not to touch power supply components, pins, leads, or solder connections.

*Figure 20: Removing an AC Power Supply*

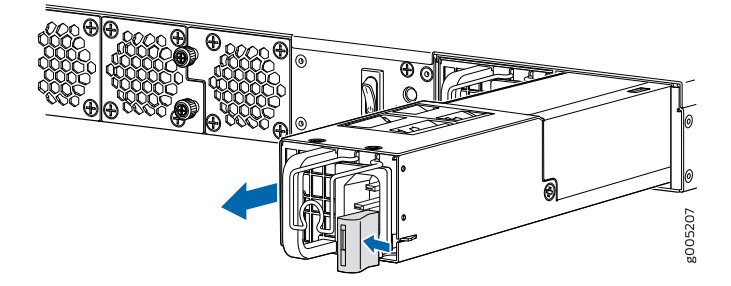

8. Place the power supply in the antistatic bag or on the antistatic mat placed on a flat, stable surface.

#### <span id="page-56-0"></span>Installing an AC Power Supply in an SRX4200 Services Gateway

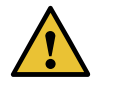

CAUTION: Do not mix AC and DC power supplies in the same chassis.

To install an AC power supply (see [Figure](#page-56-2) 21 on page 57):

- 1. Attach the ESD grounding strap to your bare wrist, and connect the strap to the ESD point on the chassis.
- 2. If the power supply slot has a cover panel on it, with one hand slide the ejector lever toward the left until it stops and using the other hand pull the handle of the cover panel outward to remove it. Save the cover panel for later use.
- 3. Taking care not to touch power supply pins, leads, or solder connections, remove the power supply from the bag.
- <span id="page-56-2"></span>4. Using both hands, place the power supply in the power supply slot on the rear panel of the services gateway and slide it in until it is fully seated and the ejector lever fits into place. You will hear a distinct click when the power supply is fully seated in the chassis.

*Figure 21: Installing an AC Power Supply*

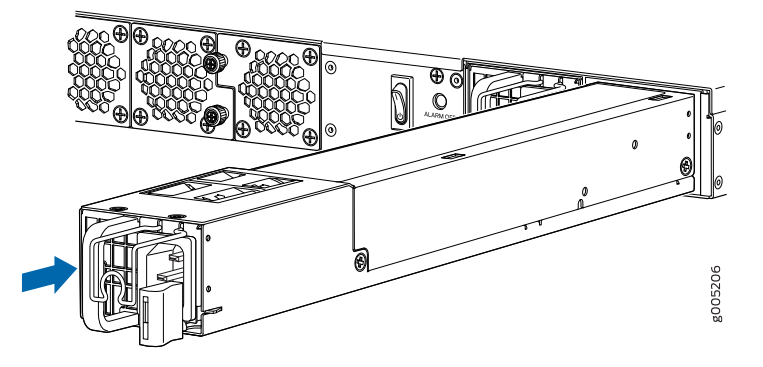

See Also • [Connecting](#page-46-0) AC Power to an SRX4200 Services Gateway on page 47

## <span id="page-56-1"></span>Replacing a DC Power Supply on the SRX4200

The power supplies are hot-removable and hot-insertable field-replaceable units (FRUs) installed in the rear panel of the services gateway. You can remove and replace them without powering off the services gateway or disrupting services gateway functions.

Ensure that you have the following parts and tools available:

- ESD grounding strap
- Phillips (+) screwdriver, number 2
- Antistatic bag or an antistatic mat
- Replacement power supply
- [Removing](#page-57-0) a DC Power Supply from an SRX4200 Services Gateway on [page](#page-57-0) 58
- <span id="page-57-0"></span>• Installing a DC Power Supply in an [SRX4200](#page-58-0) Services Gateway on [page](#page-58-0) 59

#### Removing a DC Power Supply from an SRX4200 Services Gateway

To remove a DC power supply (see [Figure](#page-58-1) 22 on page 59):

- 1. Place the antistatic bag or the antistatic mat on a flat, stable surface.
- 2. Attach the ESD grounding strap to your bare wrist, and connect the strap to the ESD point on the chassis.
- 3. Make sure that the voltage across the DC power source cables leads is 0 V and that there is no chance that the cables might become active during the removal process.
- 4. Remove the plastic cover from the input terminals by sliding the cover either to the left or right.
- 5. Unscrew the locking screws counterclockwise by using the screwdriver.
- 6. Remove the cable lugs from the input DC terminals.
- 7. Slide the ejector lever toward the left until the power supply is unseated.
- 8. Grasp the power supply handle and pull firmly to slide the power supply halfway out of the chassis.
- 9. Taking care not to touch power supply pins, leads, or solder connections, place one hand under the power supply to support it. Grasp the power supply handle with your other hand and pull the power supply completely out of the chassis.

<span id="page-58-1"></span>*Figure 22: Removing a DC Power Supply*

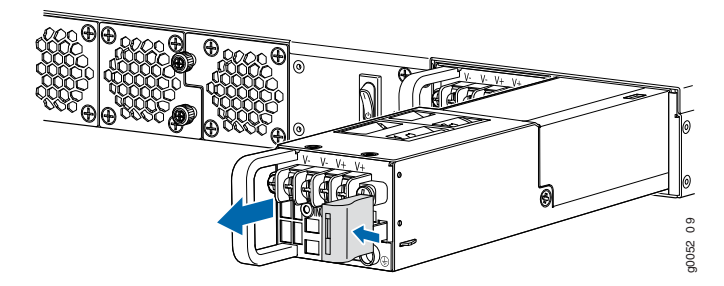

<span id="page-58-0"></span>10. Place the power supply in the antistatic bag or on the antistatic mat placed on a flat, stable surface.

#### Installing a DC Power Supply in an SRX4200 Services Gateway

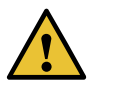

CAUTION: Do not mix AC and DC power supplies in the same chassis.

To install a DC power supply (see [Figure](#page-58-2) 23 on page 59):

- 1. Attach the ESD grounding strap to your bare wrist, and connect the strap to the ESD point on the chassis.
- 2. Taking care not to touch power supply pins, leads, or solder connections, remove the power supply from the bag.
- <span id="page-58-2"></span>3. Using both hands, place the power supply in the power supply slot on the rear panel of the services gateway and slide it in until it is fully seated and the ejector lever fits into place. You will hear a distinct click when the power supply is fully seated in the chassis.

*Figure 23: Installing a DC Power Supply*

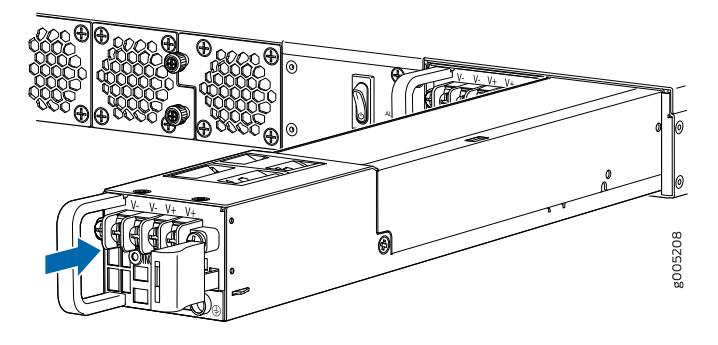

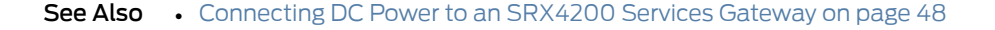

# <span id="page-59-0"></span>Maintaining the SRX4200 Cooling System

• Replacing the [SRX4200](#page-59-1) Services Gateway Fan Tray on [page](#page-59-1) 60

## <span id="page-59-1"></span>Replacing the SRX4200 Services Gateway Fan Tray

#### To replace the fan tray:

<span id="page-59-2"></span>1. Identify the physical location of the faulty fan tray on the rear panel of the chassis. [Figure](#page-59-2) 24 on page 60 shows how the fan trays are numbered.

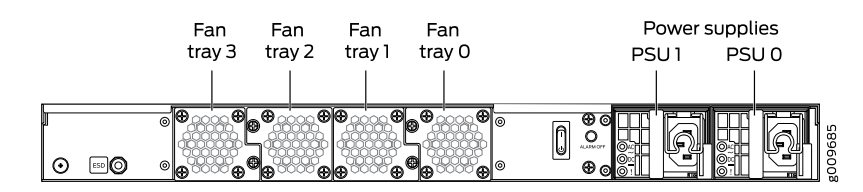

*Figure 24: SRX4200 Services Gateway Fan Tray Numbering*

- 2. Attach an electrostatic discharge (ESD) grounding strap to your bare wrist, and connect the strap to the ESD point on the chassis.
- 3. Loosen the captive screws on the fan tray faceplate.
- 4. Grasp the captive screw and pull out the fan tray completely out of the chassis.
- 5. Insert the replacement fan tray straight into the chassis.
- 6. Tighten the captive screw on the fan tray faceplate to secure it in the chassis.

Related Documentation • [SRX4200](#page-21-0) Cooling System on page 22

# CHAPTER 5

# Troubleshooting Hardware

#### • [Troubleshooting](#page-60-2) the SRX4200 on [page](#page-60-2) 61

# <span id="page-60-2"></span>Troubleshooting the SRX4200

- [Troubleshooting](#page-60-0) Resources for the SRX4200 Services Gateway on [page](#page-60-0) 61
- [Monitoring](#page-60-1) Chassis Alarms on a SRX4200 Services Gateway on [page](#page-60-1) 61
- Using the RESET Button on the [SRX4200](#page-61-0) Services Gateway on [page](#page-61-0) 62

## <span id="page-60-0"></span>Troubleshooting Resources for the SRX4200 Services Gateway

To troubleshoot a services gateway, use the Junos OS command-line interface (CLI) and LEDs on the chassis:

- LEDs—When the services gateway detects an alarm condition, the status LED on the front panel glows red.
- CLI—The CLI is the primary tool for controlling and troubleshooting hardware, Junos OS, and network connectivity. Use the CLI to display more information about alarms. CLI commands display information about network connectivity derived from the ping and traceroute utilities. For information about using the CLI to troubleshoot Junos OS, see the appropriate Junos OS configuration guide.
- JTAC—If you need assistance during troubleshooting, you can contact the Juniper Networks Technical Assistance Center (JTAC) by using the Web or by telephone. If you encounter software problems, or problems with hardware components not discussed here, contact JTAC.

## <span id="page-60-1"></span>Monitoring Chassis Alarms on a SRX4200 Services Gateway

You can monitor chassis alarms through the Status LED. When the services gateway detects an alarm condition, the Status LED on the front panel glows red. The level of severity can be either major (steady red) or minor (blinking red). To view a more detailed description of the alarm cause, issue the show chassis alarms command.

[Table](#page-61-1) 26 on page 62 describes alarms that can occur for the services gateway chassis component.

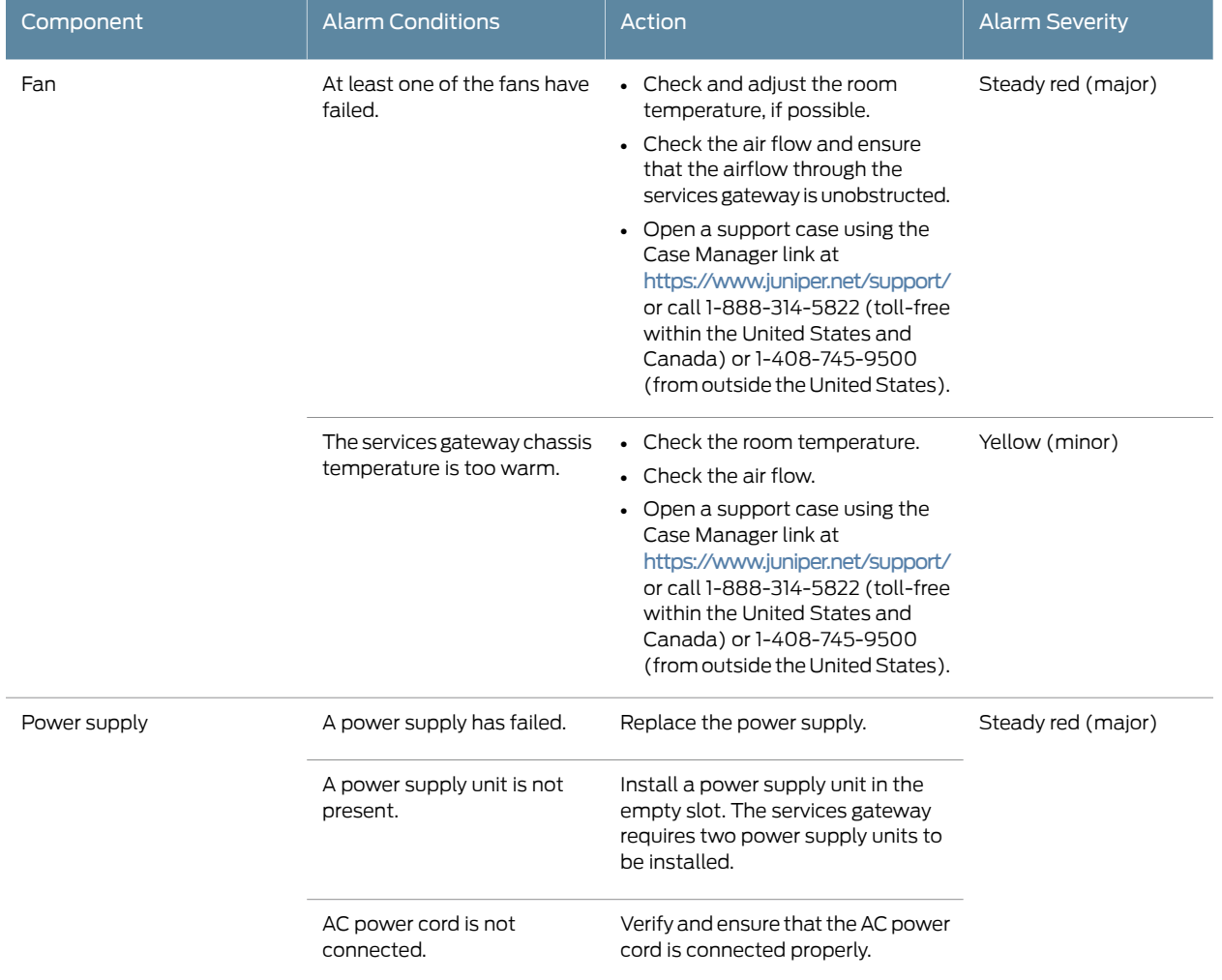

#### <span id="page-61-1"></span>*Table 26: Alarms for Services Gateway Chassis Components*

# <span id="page-61-0"></span>Using the RESET Button on the SRX4200 Services Gateway

If a configuration fails or denies management access to the services gateway, you can use the RESET button to restore the services gateway to the factory-default configuration.

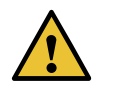

CAUTION: Pressing and holding the RESET button for 5 seconds or more deletes all configurations (backup configurations and rescue configuration) on the device, and loads and commits the factory configuration.

You can change the default operation of the RESET button by limiting how the button resets the services gateway:

• To prevent the RESET button from setting the services gateway to the factory-default configuration and deleting all other configurations, enter the following command. You can still press and quickly release the button to reset it to the rescue configuration.

#### user@host# set chassis config-button no-clear

• To prevent the RESET button from setting the services gateway to the rescue configuration, enter the following command. You can still press and hold the button for 15 seconds or more to reset the services gateway to the factory-default configuration.

#### user@host# set chassis config-button no-rescue

• To disable the button and prevent the services gateway from resetting to either configuration, enter the following command:

#### user@host# set chassis config-button no-clear no-rescue

The no-rescue option prevents the RESET button from loading the rescue configuration. The no-clear option prevents the RESET button from deleting all configurations on the services gateway.

To return the function of the RESET button to its default behavior, remove the config-button statement from the services gateway configuration.

Related Documentation • [SRX4200](#page-18-0) Services Gateway Front Panel on page 19

# CHAPTER 6

# Contacting Customer Support and Returning the Chassis or Components

• Returning the SRX4200 Chassis or [Components](#page-64-0) on [page](#page-64-0) 65

# <span id="page-64-0"></span>Returning the SRX4200 Chassis or Components

- [Contacting](#page-64-1) Customer Support on [page](#page-64-1) 65
- Returning a SRX4200 Services Gateway or [Component](#page-65-0) to Juniper Networks on page 66
- Locating the Serial Number on the [SRX4200](#page-65-1) Services Gateway or [Component](#page-65-1) on [page](#page-65-1) 66
- Packing a SRX4200 Services Gateway or [Component](#page-66-0) for Shipping on [page](#page-66-0) 67

## <span id="page-64-1"></span>Contacting Customer Support

Once you have located the serial numbers of the device or component, you can return the device or component for repair or replacement. For this, you need to contact Juniper Networks Technical Assistance Center (JTAC).

You can contact JTAC 24 hours a day, 7 days a week, using any of the following methods:

- On the Web: Using the Service Request Manager link at <https://support.juniper.net/support/>
- By telephone:
	- From the US and Canada: 1-888-314-JTAC
	- From all other locations: 1-408-745-9500

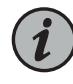

NOTE: If contacting JTAC by telephone, enter your 12-digit service request number followed by the pound (#) key if this is an existing case, or press the star (\*) key to be routed to the next available support engineer.

When requesting support from JTAC by telephone, be prepared to provide the following information:

- Your existing service request number, if you have one
- Details of the failure or problem
- Type of activity being performed on the services gateway when the problem occurred
- Configuration data displayed by one or more show commands
- Your name, organization name, telephone number, fax number, and shipping address

The support representative validates your request and issues an RMA number for return of the component.

#### <span id="page-65-0"></span>Returning a SRX4200 Services Gateway or Component to Juniper Networks

To return a services gateway or component to Juniper Networks forrepair orreplacement, follow this procedure:

- 1. Determine the part number and serial number of the services gateway or component. See "Locating the Serial Number on the SRX4200 Services Gateway or [Component"](#page-65-1) on [page](#page-65-1) 66.
- 2. Obtain a Return Materials Authorization (RMA) number from JTAC. See ["Contacting](#page-64-1) [Customer](#page-64-1) Support" on page 65.

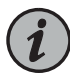

NOTE: Do not return the services gateway or any component to Juniper Networks unless you have first obtained an RMA number. Juniper Networks reserves the right to refuse shipments that do not have an RMA. Refused shipments are returned to the customer via collect freight.

3. Pack the services gateway or component for shipping.

Formore information about return and repair policies, see the customer support webpage at <https://www.juniper.net/support/guidelines.html>.

For product problems or technical support issues, open a support case using the Case Manager link at [https://www.juniper.net/support/](https://www.juniper.net/support/,) or call 1-888-314-JTAC (within the United States) or 1-408-745-9500 (outside the United States).

### <span id="page-65-1"></span>Locating the Serial Number on the SRX4200 Services Gateway or Component

If you are returning a services gateway or hardware component to Juniper Networks for repair or replacement, you must locate the serial number of the services gateway or component. You must provide the serial number to the Juniper Networks Technical Assistance Center (JTAC) when you contact themtoobtain Return Materials Authorization (RMA).

If the services gateway is operational and you can access the CLI, you can list serial numbers for the services gateway and for some components with a CLI command. If you do not have access to the CLI or if the serial number for the component does not appear in the command output, you can locate the serial number ID label on the physical device or component.

- Listing the SRX4200 Services Gateway [Component](#page-66-1) Details with the CLI on [page](#page-66-1) 67
- [Locating](#page-66-2) the Chassis Serial Number ID Label on [page](#page-66-2) 67
- <span id="page-66-1"></span>• [Locating](#page-66-3) the Serial Number ID Labels on FRUs on [page](#page-66-3) 67

#### Listing the SRX4200 Services Gateway Component Details with the CLI

Before contacting Juniper Networks to request a Return Materials Authorization (RMA), you must find the serial number on the SRX4200 Services Gateway or component. To list all the SRX4200 Services Gateway components and their serial numbers, enter the following CLI command:

#### user@host> show chassis hardware

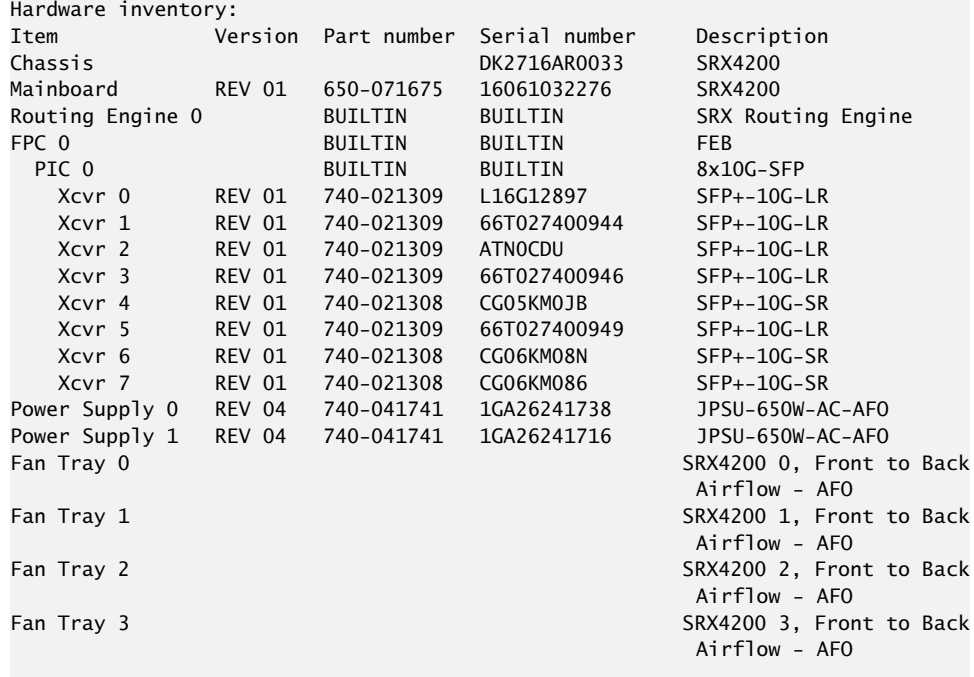

#### <span id="page-66-3"></span><span id="page-66-2"></span>Locating the Chassis Serial Number ID Label

The serial number ID label is located on the rear panel of the services gateway.

#### Locating the Serial Number ID Labels on FRUs

The power supplies installed in the services gateway are field-replaceable units (FRUs). The serial number ID label is on the top of the power supply.

### <span id="page-66-0"></span>Packing a SRX4200 Services Gateway or Component for Shipping

Before you pack a SRX4200 Services Gateway or component:

- Ensure that you have taken the necessary precautions to prevent electrostatic discharge (ESD) damage.
- Retrieve the original shipping carton and packing materials. Contact your JTAC representative if you do not have these materials, to learn about approved packing materials. See ["Contacting](#page-64-1) Customer Support" on page 65.

Ensure that you have the following parts and tools available:

- ESD grounding strap
- Antistatic bag, one for each component
- Phillips (+) screwdriver, number 2
- <span id="page-67-0"></span>• Packing the [SRX4200](#page-67-0) Services Gateway for Shipment on [page](#page-67-0) 68
- Packing the SRX4200 Services Gateway [Components](#page-68-0) for Shipment on [page](#page-68-0) 69

#### Packing the SRX4200 Services Gateway for Shipment

To pack the services gateway for shipment:

- 1. Attach an electrostatic discharge (ESD) grounding strap to your bare wrist and connect the strap to the ESD point on the chassis or to an outside ESD point if the device is disconnected from earth ground. .
- 2. On the console or other management device connected to the services gateway, enter CLI operational mode and issue the following command to shut down the services gateway software:

#### user@host> request system halt

Wait until a message appears on the console confirming that the operating system has halted.

- 3. Shut down power to the services gateway by pressing the Power switch on the rear of the services gateway.
- 4. Disconnect power from the services gateway.
- 5. Remove the cables that connect to all external devices.
- 6. If the services gateway is installed in a rack, have one person support the weight of the services gateway while another person unscrews and removes the mounting screws.
- 7. Place the services gateway in the shipping carton.
- 8. Cover the services gateway with an ESD bag, and place the packing foam on top of and around the device.
- 9. Replace the accessory box on top of the packing foam.
- 10. Securely tape the box closed.
- 11. Write the Return Materials Authorization (RMA) number on the exterior of the box to ensure proper tracking.

#### <span id="page-68-0"></span>Packing the SRX4200 Services Gateway Components for Shipment

Follow these guidelines for packing and shipping individual components of the services gateway:

- When you return a component, make sure that it is adequately protected with packing materials and packed so that the pieces are prevented from moving around inside the carton.
- Use the original shipping materials if they are available.
- Place the individual component in an electrostatic bag.
- Write the Return Materials Authorization (RMA) number on the exterior of the box to ensure proper tracking.

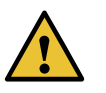

CAUTION: Do not stack any of the services gateway components during packing.

CHAPTER 7

# Safety and Compliance Information

- General Safety [Guidelines](#page-71-0) and Warnings on [page](#page-71-0) 72
- [Definitions](#page-72-0) of Safety Warning Levels on [page](#page-72-0) 73
- [Restricted](#page-73-0) Access Warning on [page](#page-73-0) 74
- Qualified [Personnel](#page-75-0) Warning on [page](#page-75-0) 76
- Prevention of [Electrostatic](#page-75-1) Discharge Damage on [page](#page-75-1) 76
- Fire Safety [Requirements](#page-77-0) on [page](#page-77-0) 78
- Laser and LED Safety [Guidelines](#page-78-0) and Warnings on [page](#page-78-0) 79
- Radiation from Open Port [Apertures](#page-80-0) Warning on [page](#page-80-0) 81
- [Maintenance](#page-81-0) and Operational Safety Guidelines and Warnings on [page](#page-81-0) 82
- General Electrical Safety [Guidelines](#page-86-0) and Warnings on [page](#page-86-0) 87
- AC Power Electrical Safety [Guidelines](#page-90-0) on [page](#page-90-0) 91
- DC Power Electrical Safety [Guidelines](#page-91-0) on [page](#page-91-0) 92
- DC Power [Disconnection](#page-92-0) Warning on [page](#page-92-0) 93
- DC Power Grounding [Requirements](#page-93-0) and Warning on [page](#page-93-0) 94
- DC Power Wiring [Sequence](#page-94-0) Warning on [page](#page-94-0) 95
- DC Power Wiring [Terminations](#page-95-0) Warning on [page](#page-95-0) 96
- Action to Take After an [Electrical](#page-97-0) Accident on [page](#page-97-0) 98
- Agency [Approvals](#page-97-1) on [page](#page-97-1) 98
- Acoustic Noise [Compliance](#page-98-0) Statements on [page](#page-98-0) 99
- EMC [Requirements](#page-98-1) on [page](#page-98-1) 99

# <span id="page-71-0"></span>General Safety Guidelines and Warnings

The following guidelines help ensure your safety and protect the device from damage. The list of guidelines might not address all potentially hazardous situations in your working environment, so be alert and exercise good judgment at all times.

- Perform only the procedures explicitly described in the hardware documentation for this device. Make sure that only authorized service personnel perform other system services.
- Keep the area around the device clear and free from dust before, during, and after installation.
- Keep tools away from areas where people could trip over them while walking.
- Do not wear loose clothing or jewelry, such as rings, bracelets, or chains, which could become caught in the device.
- Wear safety glasses if you are working under any conditions that could be hazardous to your eyes.
- Do not perform any actions that create a potential hazard to people or make the equipment unsafe.
- Never attempt to lift an object that is too heavy for one person to handle.
- Never install or manipulate wiring during electrical storms.
- Never install electrical jacks in wet locations unless the jacks are specifically designed for wet environments.
- Operate the device only when it is properly grounded.
- Ensure that the separate protective earthing terminal provided on this device is permanently connected to earth.
- Replace fuses only with fuses of the same type and rating.
- Do not open or remove chassis covers or sheet-metal parts unless instructions are provided in the hardware documentation for this device. Such an action could cause severe electrical shock.
- Do not push or force any objects through any opening in the chassis frame. Such an action could result in electrical shock or fire.
- Avoid spilling liquid onto the chassis or onto any device component. Such an action could cause electrical shock or damage the device.
- Avoid touching uninsulated electrical wires or terminals that have not been disconnected from their power source. Such an action could cause electrical shock.
- Some parts of the chassis, including AC and DC power supply surfaces, power supply unit handles, SFB card handles, and fan tray handles might become hot. The following label provides the warning of the hot surfaces on the chassis:
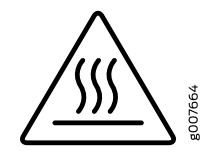

• Always ensure that all modules, power supplies, and cover panels are fully inserted and that the installation screws are fully tightened.

## Definitions of Safety Warning Levels

The documentation uses the following levels of safety warnings (there are two *Warning* formats):

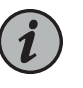

NOTE: You might find this information helpful in a particular situation, or you might overlook this important information if it was not highlighted in a Note.

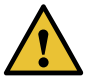

CAUTION: You need to observe the specified guidelines to prevent minor injury or discomfort to you or severe damage to the device.

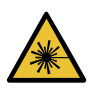

WARNING: This symbol alerts you to the risk of personal injury from a laser.

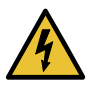

WARNING: This symbol means danger. You are in a situation that could cause bodily injury. Before you work on any equipment, be aware of the hazards involved with electrical circuitry and be familiar with standard practices for preventing accidents.

Waarschuwing Dit waarschuwingssymbool betekent gevaar. U verkeert in een situatie die lichamelijk letsel kan veroorzaken. Voordat u aan enige apparatuur gaat werken, dient u zich bewust te zijn van de bij elektrische schakelingen betrokken risico's en dient u op de hoogte te zijn van standaard maatregelen om ongelukken te voorkomen.

Varoitus Tämä varoitusmerkki merkitsee vaaraa. Olet tilanteessa, joka voi johtaa ruumiinvammaan. Ennen kuin työskentelet minkään laitteiston parissa, ota selvää sähkökytkentöihin liittyvistä vaaroista ja tavanomaisista onnettomuuksien ehkäisykeinoista.

Attention Ce symbole d'avertissement indique un danger. Vous vous trouvez dans une situation pouvant causer des blessures ou des dommages corporels. Avant de travailler sur un équipement, soyez conscient des dangers posés par les circuits électriques et familiarisez-vous avec les procédures couramment utilisées pour éviter les accidents.

Warnung Dieses Warnsymbol bedeutet Gefahr. Sie befinden sich in einer Situation, die zu einer Körperverletzung führen könnte. Bevor Sie mit der Arbeit an irgendeinem Gerät beginnen, seien Sie sich der mit elektrischen Stromkreisen verbundenen Gefahren und der Standardpraktiken zur Vermeidung von Unfällen bewußt.

Avvertenza Questo simbolo di avvertenza indica un pericolo. La situazione potrebbe causare infortuni alle persone. Prima di lavorare su qualsiasi apparecchiatura, occorre conoscere i pericoli relativi ai circuiti elettrici ed essere al corrente delle pratiche standard per la prevenzione di incidenti.

Advarsel Dette varselsymbolet betyr fare. Du befinner deg i en situasjon som kan føre til personskade. Før du utfører arbeid på utstyr, må du vare oppmerksom på de faremomentene som elektriske kretser innebærer, samt gjøre deg kjent med vanlig praksis når det gjelder å unngå ulykker.

Aviso Este símbolo de aviso indica perigo. Encontra-se numa situação que lhe poderá causar danos físicos. Antes de começar a trabalhar com qualquer equipamento, familiarize-se com os perigos relacionados com circuitos eléctricos, e com quaisquer práticas comuns que possam prevenir possíveis acidentes.

iAtención! Este símbolo de aviso significa peligro. Existe riesgo para su integridad física. Antes de manipular cualquier equipo, considerar los riesgos que entraña la corriente eléctrica y familiarizarse con los procedimientos estándar de prevención de accidentes.

Varning! Denna varningssymbol signalerar fara. Du befinner dig i en situation som kan leda till personskada. Innan du utför arbete på någon utrustning måste du vara medveten om farorna med elkretsar och känna till vanligt förfarande för att förebygga skador.

## Restricted Access Warning

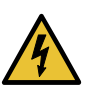

WARNING: This unit is intended for installation in restricted access areas. A restricted access area is an area to which access can be gained only by service personnel through the use of a special tool, lock and key, or other means of security, and which is controlled by the authority responsible for the location.

Waarschuwing Dit toestel is bedoeld voor installatie op plaatsen met beperkte toegang. Een plaats met beperkte toegang is een plaats waar toegang slechts door servicepersoneel verkregen kan worden door middel van een speciaal instrument, een slot en sleutel, of een ander veiligheidsmiddel, en welke beheerd wordt door de overheidsinstantie die verantwoordelijk is voor de locatie.

Varoitus Tämä laite on tarkoitettu asennettavaksi paikkaan, johon pääsy on rajoitettua. Paikka, johon pääsy on rajoitettua, tarkoittaa paikkaa, johon vain huoltohenkilöstö pääsee jonkin erikoistyökalun, lukkoon sopivan avaimen tai jonkin muun turvalaitteen avulla ja joka on paikasta vastuussa olevien toimivaltaisten henkilöiden valvoma.

Attention Cet appareil est à installer dans des zones d'accès réservé. Ces dernières sont des zones auxquelles seul le personnel de service peut accéder en utilisant un outil spécial, un mécanisme de verrouillage et une clé, ou tout autre moyen de sécurité. L'accès aux zones de sécurité est sous le contrôle de l'autorité responsable de l'emplacement.

Warnung Diese Einheit ist zur Installation in Bereichen mit beschränktem Zutritt vorgesehen. Ein Bereich mit beschränktem Zutritt ist ein Bereich, zu dem nur Wartungspersonal mit einem Spezialwerkzeugs, Schloß und Schlüssel oder anderer Sicherheitsvorkehrungen Zugang hat, und der von dem für die Anlage zuständigen Gremium kontrolliert wird.

Avvertenza Questa unità deve essere installata in un'area ad accesso limitato. Un'area ad accesso limitato è un'area accessibile solo a personale di assistenza tramite un'attrezzo speciale, lucchetto, o altri dispositivi di sicurezza, ed è controllata dall'autorità responsabile della zona.

Advarsel Denne enheten er laget for installasjon i områder med begrenset adgang.Etområdemedbegrensetadgang gir kunadgang til servicepersonale som bruker et spesielt verktøy, lås og nøkkel, eller en annen sikkerhetsanordning, og det kontrolleres av den autoriteten som er ansvarlig for området.

AvisoEsta unidade foi concebidapara instalação emáreasde acesso restrito. Uma área de acesso restrito é uma área à qual apenas tem acesso o pessoal de serviço autorizado, que possua uma ferramenta, chave e fechadura especial, ou qualquer outra forma de segurança. Esta área é controlada pela autoridade responsável pelo local.

¡Atención! Esta unidad ha sido diseñada para instalarse en áreas de acceso restringido. Área de acceso restringido significa un área a la que solamente tiene acceso el personal de servicio mediante la utilización de una herramienta especial, cerradura con llave, o algún otro medio de seguridad, y que está bajo el control de la autoridad responsable del local.

Varning! Denna enhet är avsedd för installation i områden med begränsat tillträde. Ett område med begränsat tillträde får endast tillträdas av servicepersonal med ett speciellt verktyg, lås och nyckel, eller annan säkerhetsanordning, och kontrolleras av den auktoritet som ansvarar för området.

## Qualified Personnel Warning

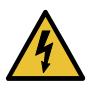

WARNING: Only trained and qualified personnel should install orreplace the device.

Waarschuwing Installatie en reparaties mogen uitsluitend door getraind en bevoegd personeel uitgevoerd worden.

VaroitusAinoastaankoulutettujapätevähenkilökuntasaaasentaatai vaihtaa tämän laitteen.

Attention Tout installation ou remplacement de l'appareil doit être réalisé par du personnel qualifié et compétent.

Warnung Gerät nur von geschultem, qualifiziertem Personal installieren oder auswechseln lassen.

Avvertenza Solo personale addestrato e qualificato deve essere autorizzato ad installare o sostituire questo apparecchio.

Advarsel Kun kvalifisert personell med riktig opplæring bør montere eller bytte ut dette utstyret.

Aviso Este equipamento deverá ser instalado ou substituído apenas por pessoal devidamente treinado e qualificado.

iAtención! Estos equipos deben ser instalados y reemplazados exclusivamente por personal técnico adecuadamente preparado y capacitado.

Varning! Denna utrustning ska endast installeras och bytas ut av utbildad och kvalificerad personal.

## Prevention of Electrostatic Discharge Damage

Device components that are shipped in antistatic bags are sensitive to damage from static electricity. Some components can be impaired by voltages as low as 30 V. You can easily generate potentially damaging static voltages whenever you handle plastic or foam packing material or if you move components across plastic or carpets. Observe the following guidelines to minimize the potential for electrostatic discharge (ESD) damage, which can cause intermittent or complete component failures:

• Always use an ESD wrist strap when you are handling components that are subject to ESD damage, and make sure that it is in direct contact with your skin.

If a grounding strap is not available, hold the component in its antistatic bag (see [Figure](#page-76-0) 25 on page 77) in one hand and touch the exposed, bare metal of the device with the other hand immediately before inserting the component into the device.

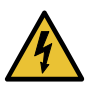

WARNING: For safety, periodically check the resistance value of the ESD grounding strap. The measurement must be in the range 1 through 10 Mohms.

• When handling any component that is subject to ESD damage and that is removed from the device, make sure the equipment end of your ESD wrist strap is attached to the ESD point on the chassis.

If no grounding strap is available, touch the exposed, baremetal of the device to ground yourself before handling the component.

- Avoid contact between the component that is subject to ESD damage and your clothing. ESD voltages emitted from clothing can damage components.
- <span id="page-76-0"></span>• When removing or installing a component that is subject to ESD damage, always place it component-side up on an antistatic surface, in an antistatic card rack, or in an antistatic bag (see [Figure](#page-76-0) 25 on page 77). If you are returning a component, place it in an antistatic bag before packing it.

*Figure 25: Placing a Component into an Antistatic Bag*

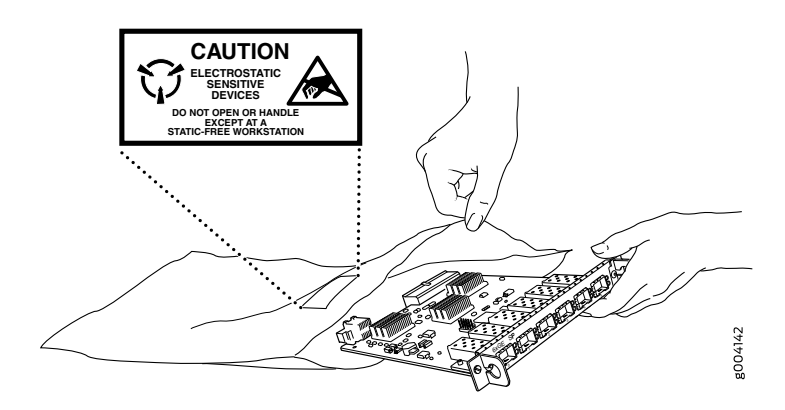

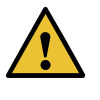

CAUTION: ANSI/TIA/EIA-568 cables such as Category 5e and Category 6 can get electrostatically charged. To dissipate this charge, always ground the cables to a suitable and safe earth ground before connecting them to the system.

## Fire Safety Requirements

In the event of a fire emergency, the safety of people is the primary concern. You should establish procedures for protecting people in the event of a fire emergency, provide safety training, and properly provision fire-control equipment and fire extinguishers.

In addition, you should establish procedures to protect your equipment in the event of a fire emergency. Juniper Networks products should be installed in an environment suitable for electronic equipment. We recommend that fire suppression equipment be available in the event of a fire in the vicinity of the equipment and that all local fire, safety, and electrical codesandordinancesbeobserved whenyouinstallandoperate your equipment.

#### Fire Suppression

In the event of an electrical hazard or an electrical fire, you should first turn power off to the equipment at the source. Then use a Type C fire extinguisher, which uses noncorrosive fire retardants, to extinguish the fire.

#### Fire Suppression Equipment

Type C fire extinguishers, which use noncorrosive fire retardants such as carbon dioxide and Halotron™, are most effective for suppressing electrical fires. Type C fire extinguishers displace oxygen from the point of combustion to eliminate the fire. For extinguishing fire on or around equipment that draws air from the environment for cooling, you should use this type of inert oxygen displacement extinguisher instead of an extinguisher that leaves residues on equipment.

Do not use multipurpose Type ABC chemical fire extinguishers (dry chemical fire extinguishers). The primary ingredient in these fire extinguishers is monoammonium phosphate, which is very sticky and difficult to clean. In addition, in the presence of minute amounts of moisture, monoammonium phosphate can become highly corrosive and corrodes most metals.

Any equipment in a room in which a chemical fire extinguisher has been discharged is subject to premature failure and unreliable operation. The equipment is considered to be irreparably damaged.

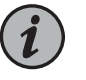

NOTE: To keep warranties effective, do not use a dry chemical fire extinguisher to control a fire at or near a Juniper Networks device. If a dry chemical fire extinguisher is used, the unit is no longer eligible for coverage under a service agreement.

We recommend that you dispose of any irreparably damaged equipment in an environmentally responsible manner.

## Laser and LED Safety Guidelines and Warnings

Juniper Networks devices are equipped with laser transmitters, which are considered a Class 1 Laser Product by the U.S. Food and Drug Administration and are evaluated as a Class 1 Laser Product per EN 60825-1 requirements.

Observe the following guidelines and warnings:

- General Laser Safety [Guidelines](#page-78-0) on [page](#page-78-0) 79
- Class 1 Laser Product [Warning](#page-78-1) on [page](#page-78-1) 79
- Class 1 LED Product [Warning](#page-79-0) on [page](#page-79-0) 80
- Laser Beam [Warning](#page-79-1) on [page](#page-79-1) 80

#### <span id="page-78-0"></span>General Laser Safety Guidelines

When working around ports that support optical transceivers, observe the following safety guidelines to prevent eye injury:

- Do not look into unterminated ports or at fibers that connect to unknown sources.
- Do not examine unterminated optical ports with optical instruments.
- Avoid direct exposure to the beam.

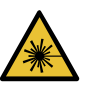

WARNING: Unterminated optical connectors can emit invisible laser radiation. The lens in the human eye focuses all the laser power on the retina, so focusing the eye directly on a laser source—even a low-power laser—could permanently damage the eye.

### <span id="page-78-1"></span>Class 1 Laser Product Warning

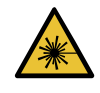

WARNING: Class 1 laser product.

Waarschuwing Klasse-1 laser produkt.

Varoitus Luokan 1 lasertuote.

Attention Produit laser de classe I.

Warnung Laserprodukt der Klasse 1.

Avvertenza Prodotto laser di Classe 1.

Advarsel Laserprodukt av klasse 1.

Aviso Produto laser de classe 1.

¡Atención! Producto láser Clase I.

#### Varning! Laserprodukt av klass 1.

#### <span id="page-79-0"></span>Class 1 LED Product Warning

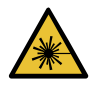

WARNING: Class 1 LED product.

Waarschuwing Klasse 1 LED-product.

Varoitus Luokan 1 valodiodituote.

Attention Alarme de produit LED Class I.

Warnung Class 1 LED-Produktwarnung.

Avvertenza Avvertenza prodotto LED di Classe 1.

Advarsel LED-produkt i klasse 1.

Aviso Produto de classe 1 com LED.

iAtención! Aviso sobre producto LED de Clase 1.

Varning! Lysdiodprodukt av klass 1.

#### <span id="page-79-1"></span>Laser Beam Warning

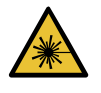

WARNING: Do not stare into the laser beam or view it directly with optical instruments.

Waarschuwing Niet in de straal staren of hem rechtstreeks bekijken met optische instrumenten.

Varoitus Älä katso säteeseen äläkä tarkastele sitä suoraan optisen laitteen avulla.

Attention Ne pas fixer le faisceau des yeux, ni l'observer directement à l'aide d'instruments optiques.

Warnung Nicht direkt in den Strahl blicken und ihn nicht direkt mit optischen Geräten prüfen.

Avvertenza Non fissare il raggio con gli occhi né usare strumenti ottici per osservarlo direttamente.

Advarsel Stirr eller se ikke direkte p strlen med optiske instrumenter.

Aviso Não olhe fixamente para o raio, nem olhe para ele directamente com instrumentos ópticos.

¡Atención! No mirar fijamente el haz ni observarlo directamente con instrumentos ópticos.

Varning! Rikta inte blicken in mot strålen och titta inte direkt på den genom optiska instrument.

## Radiation from Open Port Apertures Warning

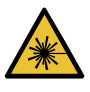

WARNING: Because invisible radiation might be emitted from the aperture of the port when no fiber cable is connected, avoid exposure to radiation and do not stare into open apertures.

Waarschuwing Aangezien onzichtbare straling vanuit de opening van de poort kan komen als er geen fiberkabel aangesloten is, dient blootstelling aan straling en het kijken in open openingen vermeden te worden.

Varoitus Koska portin aukosta voi emittoitua näkymätöntä säteilyä, kun kuitukaapelia ei ole kytkettynä, vältä säteilylle altistumista äläkä katso avoimiin aukkoihin.

Attention Des radiations invisibles à l'il nu pouvant traverser l'ouverture du port lorsqu'aucun câble en fibre optique n'y est connecté, il est recommandé de ne pas regarder fixement l'intérieur de ces ouvertures.

Warnung Aus der Port-Öffnung können unsichtbare Strahlen emittieren, wenn kein Glasfaserkabel angeschlossen ist. Vermeiden Sie es, sich den Strahlungen auszusetzen, und starren Sie nicht in die Öffnungen!

Avvertenza Quando i cavi in fibra non sono inseriti, radiazioni invisibili possono essere emesse attraverso l'apertura della porta. Evitate di esporvi alle radiazioni e non guardate direttamente nelle aperture.

AdvarselUnngåutsettelse for stråling,og stirrikke inniåpninger someråpne, fordi usynlig stråling kan emiteres fra portens åpning når det ikke er tilkoblet en fiberkabel.

Aviso Dada a possibilidade de emissão de radiação invisível através do orifício da via de acesso, quando esta não tiver nenhum cabo de fibra conectado, deverá evitar a exposição à radiação e não deverá olhar fixamente para orifícios que se encontrarem a descoberto.

i Atención! Debido a que la apertura del puerto puede emitir radiación invisible cuando no existe un cable de fibra conectado, evite mirar directamente a las aperturas para no exponerse a la radiación.

Varning! Osynlig strålning kan avges från en portöppning utan ansluten fiberkabel och du bör därför undvika att bli utsatt för strålning genom att inte stirra in i oskyddade öppningar.

## Maintenance and Operational Safety Guidelines and Warnings

While performing the maintenance activities for devices, observe the following guidelines and warnings:

- Battery [Handling](#page-81-0) Warning on [page](#page-81-0) 82
- Jewelry [Removal](#page-82-0) Warning on [page](#page-82-0) 83
- [Lightning](#page-83-0) Activity Warning on [page](#page-83-0) 84
- Operating [Temperature](#page-84-0) Warning on [page](#page-84-0) 85
- Product [Disposal](#page-85-0) Warning on [page](#page-85-0) 86

## <span id="page-81-0"></span>Battery Handling Warning

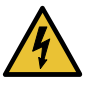

WARNING: Replacing a battery incorrectly might result in an explosion. Replace a battery only with the same or equivalent type recommended by the manufacturer. Dispose of used batteries according to the manufacturer's instructions.

Waarschuwing Er is ontploffingsgevaar als de batterij verkeerd vervangen wordt. Vervang de batterij slechts met hetzelfde of een equivalent type dat door de fabrikant aanbevolen is. Gebruikte batterijen dienen overeenkomstig fabrieksvoorschriften weggeworpen te worden.

Varoitus Räjähdyksen vaara, jos akku on vaihdettu väärään akkuun. Käytä vaihtamiseen ainoastaan saman- tai vastaavantyyppistä akkua, joka on valmistajansuosittelema.Hävitä käytetyt akut valmistajanohjeidenmukaan.

Attention Danger d'explosion si la pile n'est pas remplacée correctement. Ne la remplacer que par une pile de type semblable ou équivalent, recommandée par le fabricant. Jeter les piles usagées conformément aux instructions du fabricant.

Warnung Bei Einsetzen einer falschen Batterie besteht Explosionsgefahr. Ersetzen Sie die Batterie nur durch den gleichen oder vom Hersteller empfohlenen Batterietyp. Entsorgen Sie die benutzten Batterien nach den Anweisungen des Herstellers.

Advarsel Det kan være fare for eksplosjon hvis batteriet skiftes på feil måte. Skift kun med samme eller tilsvarende type som er anbefalt av produsenten. Kasser brukte batterier i henhold til produsentens instruksjoner.

Avvertenza Pericolo di esplosione se la batteria non è installata correttamente. Sostituire soloconunadi tipougualeoequivalente, consigliata dal produttore. Eliminare le batterie usate secondo le istruzioni del produttore.

Aviso Existe perigo de explosão se a bateria for substituída incorrectamente. Substitua a bateria por uma bateria igual ou de um tipo equivalente

recomendado pelo fabricante. Destrua as baterias usadas conforme as instruções do fabricante.

¡Atención! Existe peligro de explosión si la batería se reemplaza de manera incorrecta. Reemplazar la batería exclusivamente con el mismo tipo o el equivalente recomendado por el fabricante. Desechar las baterías gastadas según las instrucciones del fabricante.

Varning! Explosionsfara vid felaktigt batteribyte. Ersätt endast batteriet med samma batterityp som rekommenderas av tillverkaren eller motsvarande. Följ tillverkarens anvisningar vid kassering av använda batterier.

#### <span id="page-82-0"></span>Jewelry Removal Warning

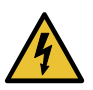

WARNING: Before working on equipment that is connected to power lines, remove jewelry, including rings, necklaces, and watches. Metal objects heat up when connected to power and ground and can cause serious burns or can be welded to the terminals.

Waarschuwing Alvorens aan apparatuur te werken die met elektrische leidingen is verbonden, sieraden (inclusief ringen, kettingen en horloges) verwijderen. Metalen voorwerpen worden warm wanneer ze met stroom en aarde zijn verbonden, en kunnen ernstige brandwonden veroorzaken of het metalen voorwerp aan de aansluitklemmen lassen.

Varoitus Ennen kuin työskentelet voimavirtajohtoihin kytkettyjen laitteiden parissa,otapois kaikki korut (sormukset, kaulakorut ja kellotmukaan lukien). Metalliesineet kuumenevat, kun ne ovat yhteydessä sähkövirran ja maan kanssa, jane voivat aiheuttaa vakaviapalovammoja taihitsatametalliesineet kiinni liitäntänapoihin.

Attention Avant d'accéder à cet équipement connecté aux lignes électriques, ôter tout bijou (anneaux, colliers et montres compris). Lorsqu'ils sont branchés à l'alimentation et reliés à la terre, les objets métalliques chauffent, ce qui peut provoquer des blessures graves ou souder l'objet métallique aux bornes.

Warnung Vor der Arbeit an Geräten, die an das Netz angeschlossen sind, jeglichen Schmuck (einschließlich Ringe, Ketten und Uhren) abnehmen. Metallgegenstände erhitzen sich, wenn sie an das Netz und die Erde angeschlossen werden, und können schwere Verbrennungen verursachen oder an die Anschlußklemmen angeschweißt werden.

Avvertenza Prima di intervenire su apparecchiature collegate alle linee di alimentazione, togliersi qualsiasi monile (inclusi anelli, collane, braccialetti ed orologi). Gli oggetti metallici si riscaldano quando sono collegati tra punti di alimentazione e massa: possono causare ustioni gravi oppure il metallo può saldarsi ai terminali.

Advarsel Fjern alle smykker (inkludert ringer, halskjeder og klokker) før du skal arbeide på utstyr som er koblet til kraftledninger. Metallgjenstander som er koblet til kraftledninger og jord blir svært varme og kan forårsake alvorlige brannskader eller smelte fast til polene.

Aviso Antes de trabalhar em equipamento que esteja ligado a linhas de corrente, retire todas as jóias que estiver a usar (incluindo anéis, fios e relógios). Os objectos metálicos aquecerão em contacto com a corrente e em contacto com a ligação à terra, podendo causar queimaduras graves ou ficarem soldados aos terminais.

iAtención! Antes de operar sobre equipos conectados a líneas de alimentación, quitarse las joyas (incluidos anillos, collares y relojes). Los objetosdemetal se calientancuandose conectanalaalimentaciónyatierra, lo que puede ocasionar quemaduras graves o que los objetos metálicos queden soldados a los bornes.

Varning! Tag av alla smycken (inklusive ringar, halsband och armbandsur) innan du arbetar på utrustning som är kopplad till kraftledningar. Metallobjekt hettas upp när de kopplas ihop med ström och jord och kan förorsaka allvarliga brännskador; metallobjekt kan också sammansvetsas med kontakterna.

### <span id="page-83-0"></span>Lightning Activity Warning

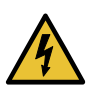

WARNING: Donot work on the system or connect or disconnect cables during periods of lightning activity.

Waarschuwing Tijdens onweer dat gepaard gaat met bliksem, dient u niet aan het systeem te werken of kabels aan te sluiten of te ontkoppelen.

Varoitus Älä työskentele järjestelmän parissa äläkä yhdistä tai irrota kaapeleita ukkosilmalla.

Attention Ne pas travailler sur le système ni brancher ou débrancher les câbles pendant un orage.

Warnung Arbeiten Sie nicht am System und schließen Sie keine Kabel an bzw. trennen Sie keine ab, wenn es gewittert.

Avvertenza Non lavorare sul sistema o collegare oppure scollegare i cavi durante un temporale con fulmini.

Advarsel Utfør aldri arbeid på systemet, eller koble kabler til eller fra systemet når det tordner eller lyner.

Aviso Não trabalhe no sistema ou ligue e desligue cabos durante períodos de mau tempo (trovoada).

¡Atención! No operar el sistema ni conectar o desconectar cables durante el transcurso de descargas eléctricas en la atmósfera.

Varning! Vid åska skall du aldrig utföra arbete på systemet eller ansluta eller koppla loss kablar.

#### <span id="page-84-0"></span>Operating Temperature Warning

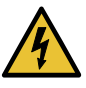

WARNING: To prevent the device from overheating, do not operate it in an area that exceeds the maximum recommended ambient temperature. To prevent airflow restriction, allow at least 6 in. (15.2 cm) of clearance around the ventilation openings.

Waarschuwing Om te voorkomen dat welke switch van de Juniper Networks router dan ook oververhit raakt, dient u deze niet te bedienen op een plaats waar de maximale aanbevolen omgevingstemperatuur van 40° C wordt overschreden. Om te voorkomen dat de luchtstroom wordt beperkt, dient er minstens 15,2 cm speling rond de ventilatie-openingen te zijn.

Varoitus Ettei Juniper Networks switch-sarjan reititin ylikuumentuisi, sitä ei saa käyttää tilassa, jonka lämpötila ylittää korkeimman suositellun ympäristölämpötilan 40° C. Ettei ilmanvaihto estyisi, tuuletusaukkojen ympärille on jätettävä ainakin 15,2 cm tilaa.

Attention Pour éviter toute surchauffe des routeurs de la gamme Juniper Networks switch, ne l'utilisez pas dans une zone où la température ambiante est supérieure à 40° C. Pour permettre un flot d'air constant, dégagez un espace d'au moins 15,2 cm autour des ouvertures de ventilations.

Warnung Um einen Router der switch vor Überhitzung zu schützen, darf dieser nicht in einer Gegend betrieben werden, in der die Umgebungstemperatur das empfohlene Maximum von 40° C überschreitet. Um Lüftungsverschluß zu verhindern, achten Sie darauf, daß mindestens 15,2 cm lichter Raum um die Lüftungsöffnungen herum frei bleibt.

Avvertenza Per evitare il surriscaldamento dei switch, non adoperateli in un locale che ecceda la temperatura ambientale massima di 40° C. Per evitare che la circolazione dell'aria sia impedita, lasciate uno spazio di almeno 15.2 cm di fronte alle aperture delle ventole.

Advarsel Unngå overoppheting av eventuelle rutere i Juniper Networks switch Disse skal ikke brukes på steder der den anbefalte maksimale omgivelsestemperaturen overstiger 40° C (104° F). Sørg for at klaringen rundt lufteåpningene er minst 15,2 cm (6 tommer) for å forhindre nedsatt luftsirkulasjon.

Aviso Para evitar o sobreaquecimento do encaminhador Juniper Networks switch, não utilize este equipamento numa área que exceda a temperatura máxima recomendada de 40° C. Para evitar a restrição à circulação de ar, deixe pelo menos um espaço de 15,2 cm à volta das aberturas de ventilação.

¡Atención! Para impedir que un encaminador de la serie Juniper Networks switch se recaliente, no lo haga funcionar en un área en la que se supere la temperatura ambiente máxima recomendada de 40° C. Para impedir la restricción de la entrada de aire, deje un espacio mínimo de 15,2 cm alrededor de las aperturas para ventilación.

Varning! Förhindra att en Juniper Networks switch överhettas genom att inte använda den i ett område där den maximalt rekommenderade omgivningstemperaturenpå40° C överskrids. Förhindraatt luftcirkulationen inskränks genom att se till att det finns fritt utrymme på minst 15,2 cm omkring ventilationsöppningarna.

## <span id="page-85-0"></span>Product Disposal Warning

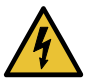

WARNING: Disposal of this device must be handled according to all national laws and regulations.

Waarschuwing Dit produkt dient volgens alle landelijke wetten en voorschriften te worden afgedankt.

Varoitus Tämän tuotteen lopullisesta hävittämisestä tulee huolehtia kaikkia valtakunnallisia lakeja ja säännöksiä noudattaen.

Attention La mise au rebut définitive de ce produit doit être effectuée conformément à toutes les lois et réglementations en vigueur.

Warnung Dieses Produkt muß den geltenden Gesetzen und Vorschriften entsprechend entsorgt werden.

Avvertenza L'eliminazione finale di questo prodotto deve essere eseguita osservando le normative italiane vigenti in materia

Advarsel Endelig disponering av dette produktet må skje i henhold til nasjonale lover og forskrifter.

Aviso A descartagem final deste produto deverá ser efectuada de acordo com os regulamentos e a legislação nacional.

iAtención! El desecho final de este producto debe realizarse según todas las leyes y regulaciones nacionales

Varning! Slutlig kassering av denna produkt bör skötas i enlighet med landets alla lagar och föreskrifter.

## <span id="page-86-0"></span>General Electrical Safety Guidelines and Warnings

#### Safety Guidelines and Warnings

- Install the services gateway in compliance with the following local, national, or international electrical codes:
	- United States—National Fire Protection Association (NFPA 70), United States National Electrical Code
	- Canada—Canadian Electrical Code, Part 1, CSA C22.1
	- Other countries—International Electromechanical Commission (IEC) 60364, Part 1 through Part 7
	- Evaluated to the TN power system
- Locate the emergency power-off switch for the room in which you are working so that if an electrical accident occurs, you can quickly turn off the power.
- Do not work alone if potentially hazardous conditions exist anywhere in your workspace.
- Never assume that poweris disconnected from a circuit. Always check the circuit before starting to work.
- Carefully look for possible hazards in your work area, such as moist floors, ungrounded power extension cords, and missing safety grounds.
- Operate the services gateway within marked electrical ratings and product usage instructions.
- For the services gateway and peripheral equipment to function safely and correctly, use the cables and connectors specified for the attached peripheral equipment, and make certain they are in good condition.

#### Grounded Equipment Warning

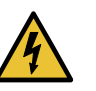

WARNING: The services gateway is intended to be grounded. Ensure that the services gateway is connected to earth ground during normal use.

Waarschuwing Deze apparatuur hoort geaard te worden Zorg dat de host-computer tijdens normaal gebruik met aarde is verbonden.

Varoitus Tämä laitteisto on tarkoitettu maadoitettavaksi. Varmista, että isäntälaite on yhdistetty maahan normaalikäytön aikana.

Attention Cet équipement doit être relié à la terre. S'assurer que l'appareil hôte est relié à la terre lors de l'utilisation normale.

Warnung Dieses Gerät muß geerdet werden. Stellen Sie sicher, daß das Host-Gerät während des normalen Betriebs an Erde gelegt ist.

Avvertenza Questa apparecchiatura deve essere collegata a massa. Accertarsi che il dispositivo host sia collegato alla massa di terra durante il normale utilizzo.

Advarsel Dette utstyret skal jordes. Forviss deg om vertsterminalen er jordet ved normalt bruk.

Aviso Este equipamento deverá estar ligado à terra. Certifique-se que o host se encontra ligado à terra durante a sua utilização normal.

i Atención! Este equipo debe conectarse a tierra. Asegurarse de que el equipo principal esté conectado a tierra durante el uso normal.

Varning! Denna utrustning är avsedd att jordas. Se till att värdenheten är jordad vid normal användning.

## Backplane Energy Hazard Warning

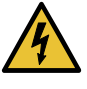

WARNING: High levels of electrical energy are distributed across the services gateway backplane. Be careful not to contact the backplane connectors, or any component connected to the backplane, with any metallic object while servicing components installed in the services gateway.

#### Multiple Power Supplies Disconnection Warning

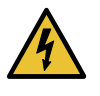

WARNING: The services gateway has more than one power supply connection. All connections must be removed completely to remove power from the unit completely.

Waarschuwing Deze eenheid heeft meer dan één stroomtoevoerverbinding; alle verbindingen moeten volledig worden verwijderd om de stroom van deze eenheid volledig te verwijderen.

VaroitusTässä laitteessaon useampia virtalähdekytkentöjä. Kaikki kytkennät on irrotettava kokonaan, jotta virta poistettaisiin täysin laitteesta.

Attention Cette unité est équipée de plusieurs raccordements d'alimentation. Pour supprimer tout courant électrique de l'unité, tous les cordons d'alimentation doivent être débranchés.

Warnung Diese Einheit verfügt über mehr als einen Stromanschluß; um Strom gänzlichvonderEinheit fernzuhalten,müssenalle Stromzufuhrenabgetrennt sein.

Avvertenza Questa unità ha più di una connessione per alimentatore elettrico; tutte le connessioni devono essere completamente rimosse per togliere l'elettricità dall'unità.

Advarsel Denne enheten har mer enn én strømtilkobling. Alle tilkoblinger må kobles helt fra for å eliminere strøm fra enheten.

Aviso Este dispositivo possui mais do que uma conexão de fonte de alimentação de energia; para poder remover a fonte de alimentação de energia, deverão ser desconectadas todas as conexões existentes.

¡Atención! Esta unidad tiene más de una conexión de suministros de alimentación; para eliminar la alimentación por completo, deben desconectarse completamente todas las conexiones.

Varning! Denna enhet har mer än en strömförsörjningsanslutning; alla anslutningar måste vara helt avlägsnade innan strömtillförseln till enheten är fullständigt bruten.

#### Power Disconnection Warning

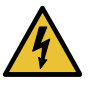

WARNING: Before working on the services gateway or near power supplies, unplug the power cord from an AC-powered services gateway; switch off the power at the circuit breaker on a DC-powered services gateway.

Waarschuwing Voordat u aan een frame of in de nabijheid van voedingen werkt, dient u bij wisselstroom toestellen de stekker van het netsnoer uit het stopcontact te halen; voor gelijkstroom toestellen dient u de stroom uit te schakelen bij de stroomverbreker.

Varoitus Kytke irti vaihtovirtalaitteiden virtajohto ja katkaise tasavirtalaitteiden virta suojakytkimellä, ennen kuin teet mitään asennuspohjalle tai työskentelet virtalähteiden läheisyydessä.

Attention Avant de travailler sur un châssis ou à proximité d'une alimentation électrique, débrancher le cordon d'alimentation des unités en courant alternatif; couper l'alimentation des unités en courant continu au niveau du disjoncteur.

Warnung Bevor Sie an einem Chassis oder in der Nähe von Netzgeräten arbeiten, ziehen Sie bei Wechselstromeinheiten das Netzkabel ab bzw. schalten Sie bei Gleichstromeinheiten den Strom am Unterbrecher ab.

Avvertenza Primadi lavorare su un telaio o intorno ad alimentatori, scollegare il cavo di alimentazione sulle unità CA; scollegare l'alimentazione all'interruttore automatico sulle unità CC.

Advarsel Før det utføres arbeid på kabinettet eller det arbeides i nærheten av strømforsyningsenheter, skal strømledningen trekkes ut p vekselstrømsenheter og strømmen kobles fra ved strømbryteren på likestrømsenheter.

Aviso Antes de trabalhar num chassis, ou antes de trabalhar perto de unidades de fornecimento de energia, desligue o cabo de alimentação nas unidades de corrente alternada; desligue a corrente no disjuntor nas unidades de corrente contínua.

iAtención! Antes de manipular el chasis de un equipo o trabajar cerca de una fuente de alimentación, desenchufar el cable de alimentación en los equipos de corriente alterna (CA); cortar la alimentación desde el interruptor automático en los equipos de corriente continua (CC).

Varning! Innanduarbetarmedett chassi ellernäraströmförsörjningsenheter skall du för växelströmsenheter dra ur nätsladden och för likströmsenheter bryta strömmen vid överspänningsskyddet.

## TN Power Warning

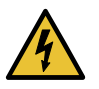

WARNING: The services gateway is designed to work with TN power systems.

Waarschuwing Het apparaat is ontworpen om te functioneren met TN energiesystemen.

Varoitus Koje on suunniteltu toimimaan TN-sähkövoimajärjestelmien yhteydessä.

Attention Ce dispositif a été conçu pour fonctionner avec des systèmes d'alimentation TN.

Warnung Das Gerät ist für die Verwendung mit TN-Stromsystemen ausgelegt.

Avvertenza Il dispositivo è stato progettato per l'uso con sistemi di alimentazione TN.

Advarsel Utstyret er utfomet til bruk med TN-strømsystemer.

Aviso O dispositivo foi criado para operar com sistemas de corrente TN.

iAtención! El equipo está diseñado para trabajar con sistemas de alimentación tipo TN.

Varning! Enheten är konstruerad för användning tillsammans med elkraftssystem av TN-typ.

#### Copper Conductors Warning

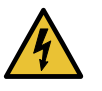

WARNING: Use copper conductors only.

Waarschuwing Gebruik alleen koperen geleiders.

Varoitus Käytä vain kuparijohtimia.

Attention Utilisez uniquement des conducteurs en cuivre.

Warnung Verwenden Sie ausschließlich Kupferleiter.

Avvertenza Usate unicamente dei conduttori di rame.

Advarsel Bruk bare kobberledninger.

Aviso Utilize apenas fios condutores de cobre.

iAtención! Emplee sólo conductores de cobre.

Varning! Använd endast ledare av koppar.

Related Documentation

- *AC Power Electrical Safety Guidelines*
- DC Power Electrical Safety [Guidelines](#page-91-0) on page 92
- *In Case of an Electrical Accident*

## AC Power Electrical Safety Guidelines

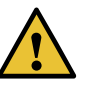

CAUTION: For devices with AC power supplies, an external surge protective device (SPD) must be used at the AC power source.

The following electrical safety guidelines apply to AC-powered devices:

• Note the following warnings printed on the device:

"CAUTION: THIS UNIT HAS MORE THAN ONE POWER SUPPLY CORD. DISCONNECT ALL POWER SUPPLY CORDS BEFORE SERVICING TO AVOID ELECTRIC SHOCK."

"ATTENTION: CET APPAREIL COMPORTE PLUS D'UN CORDON D'ALIMENTATION. AFIN DE PRÉVENIR LES CHOCS ÉLECTRIQUES, DÉBRANCHER TOUT CORDON D'ALIMENTATION AVANT DE FAIRE LE DÉPANNAGE."

- AC-powered devices are shipped with a three-wire electrical cord with a grounding-type plug that fits only a grounding-type power outlet. Do not circumvent this safety feature. Equipment grounding must comply with local and national electrical codes.
- You must provide an external certified circuit breaker (2-pole circuit breaker or 4-pole circuit breaker based on your device) rated minimum 20 A in the building installation.
- The power cord serves as the main disconnecting device for the AC-powered device. The socket outlet must be near the AC-powered device and be easily accessible.
- For devices that have more than one power supply connection, you must ensure that all power connections are fully disconnected so that power to the device is completely

removed to prevent electric shock. To disconnect power, unplug all power cords (one for each power supply).

#### Power Cable Warning (Japanese)

WARNING: The attached power cable is only for this product. Do not use the cable for another product.

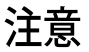

# 附属の電源コードセットはこの製品専用です。 他の雷気機器には使用しないでください。

## <span id="page-91-0"></span>DC Power Electrical Safety Guidelines

The following electrical safety guidelines apply to a DC-powered services gateway:

g017253

- A DC-powered services gateway is equipped with a DC terminal block that is rated for the power requirements of a maximally configured services gateway. To supply sufficient power, terminate the DC input wiring on a facility DC source capable of supplying at least 30 A @ -48 VDC for the system. We recommend that the 48 VDC facility DC source be equipped with a circuit breakerrated at 20 A (-48 VDC) minimum, or as required by local code. Incorporate an easily accessible disconnect device into the facility wiring. In the United States and Canada, the -48 VDC facility should be equipped with a circuit breaker rated a minimum of 125% of the power provisioned for the input in accordance with the National Electrical Code in the US and the Canadian Electrical Code in Canada. Be sure to connect the ground wire or conduit to a solid office (earth) ground. A closed loop ring is recommended for terminating the ground conductor at the ground stud.
- Run two wires from the circuit breaker box to a source of 48 VDC. Use appropriate gauge wire to handle up to 40 A.
- A DC-powered services gateway that is equipped with a DC terminal block is intended only for installation in a restricted access location. In the United States, a restricted access area is one in accordance with Articles 110-16, 110-17, and 110-18 of the National Electrical Code ANSI/NFPA 70.

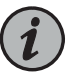

NOTE: Primary overcurrent protection is provided by the building circuit breaker. This breaker should protect against excess currents, short circuits, and earth faults in accordance with NEC ANSI/NFPA70.

- Ensure that the polarity of the DC input wiring is correct. Under certain conditions, connections with reversed polarity might trip the primary circuit breaker or damage the equipment.
- For personal safety, connect the green and yellow wire to safety (earth) ground at both the services gateway and the supply side of the DC wiring.
- The marked input voltage of -48 VDC for a DC-powered services gateway is the nominal voltage associated with the battery circuit, and any higher voltages are only to be associated with float voltages for the charging function.
- Because the services gateway is a positive ground system, you must connect the positive lead to the terminal labeled RETURN, the negative lead to the terminal labeled -48V, and the earth ground to the chassis grounding points.

#### Related Documentation • General Electrical Safety [Guidelines](#page-86-0) and Warnings on page 87

## DC Power Disconnection Warning

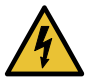

WARNING: Before performing any of the DC power procedures, ensure that power is removed from the DC circuit. To ensure that all power is off, locate the circuit breaker on the panel board that services the DC circuit, switch the circuit breaker to the OFF position, and tape the device handle of the circuit breaker in the OFF position.

Waarschuwing Voordat u een van de onderstaande procedures uitvoert, dient u te controleren of de stroom naar het gelijkstroom circuit uitgeschakeld is. Om u ervan te verzekeren dat alle stroom UIT is geschakeld, kiest u op het schakelbord de stroomverbreker die het gelijkstroom circuit bedient, draait de stroomverbreker naar de UIT positie en plakt de schakelaarhendel van de stroomverbreker met plakband in de UIT positie vast.

Varoitus Varmista, että tasavirtapiirissä ei ole virtaa ennen seuraavien toimenpiteiden suorittamista. Varmistaaksesi, että virta on KATKAISTU täysin,paikannatasavirrastahuolehtivassakojetaulussasijaitsevasuojakytkin, käännä suojakytkin KATKAISTU-asentoon ja teippaa suojakytkimen varsi niin, että se pysyy KATKAISTU-asennossa.

Attention Avant de pratiquer l'une quelconque des procédures ci-dessous, vérifier que le circuit en courant continu n'est plus sous tension. Pour en être sûr, localiserledisjoncteur situé surlepanneaude servicedu circuit en courant continu, placer le disjoncteur en position fermée (OFF) et, à l'aide d'un ruban adhésif, bloquer la poignée du disjoncteur en position OFF.

Warnung Vor Ausführung der folgenden Vorgänge ist sicherzustellen, daß die Gleichstromschaltung keinen Strom erhält. Um sicherzustellen, daß sämtlicher Strom abgestellt ist, machen Sie auf der Schalttafel den Unterbrecher für die Gleichstromschaltung ausfindig, stellen Sie den Unterbrecher auf AUS, und kleben Sie den Schaltergriff des Unterbrechers mit Klebeband in der AUS-Stellung fest.

Avvertenza Prima di svolgere una qualsiasi delle procedure seguenti, verificare che il circuito CC non sia alimentato. Per verificare che tutta l'alimentazione sia scollegata (OFF), individuare l'interruttore automatico sul quadro

strumenti che alimenta il circuito CC, mettere l'interruttore in posizione OFF e fissarlo con nastro adesivo in tale posizione.

Advarsel Før noen av disse prosedyrene utføres, kontroller at strømmen er frakoblet likestrømkretsen. Sørg for at all strøm er slått AV. Dette gjøres ved å lokalisere strømbryteren på brytertavlen som betjener likestrømkretsen, slå strømbryteren AV og teipe bryterhåndtaket på strømbryteren i AV-stilling.

Aviso Antes de executar um dos seguintes procedimentos, certifique-se que desligou a fonte de alimentação de energia do circuito de corrente contínua. Para se assegurar que toda a corrente foi DESLIGADA, localize o disjuntor no painel que serve o circuito de corrente contínua e coloque-o na posição OFF (Desligado), segurando nessa posição a manivela do interruptor do disjuntor com fita isoladora.

iAtención! Antes de proceder con los siguientes pasos, comprobar que la alimentacióndel circuitode corriente continua(CC) esté cortada(OFF). Para asegurarse de que toda la alimentación esté cortada (OFF), localizar el interruptor automático en el panel que alimenta al circuito de corriente continua, cambiar el interruptor automático a la posición de Apagado (OFF), y sujetar con cinta la palanca del interruptor automático en posición de Apagado (OFF).

Varning! Innan du utför någon av följande procedurer måste du kontrollera att strömförsörjningen till likströmskretsen är bruten. Kontrollera att all strömförsörjning är BRUTEN genom att slå AV det överspänningsskydd som skyddar likströmskretsen och tejpa fast överspänningsskyddets omkopplare i FRÅN-läget.

## DC Power Grounding Requirements and Warning

An insulated grounding conductor that is identical in size to the grounded and ungrounded branch circuit supply conductors but is identifiable by green and yellow stripes is installed as part of the branch circuit that supplies the device. The grounding conductor is a separately derived system at the supply transformer or motor generator set.

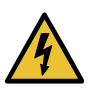

WARNING: When you install the device, the ground connection must always be made first and disconnected last.

Waarschuwing Bijde installatie van het toestelmoetde aardverbinding altijd het eerste worden gemaakt en het laatste worden losgemaakt.

Varoitus Laitetta asennettaessa on maahan yhdistäminen aina tehtävä ensiksi ja maadoituksen irti kytkeminen viimeiseksi.

Attention Lors de l'installation de l'appareil, la mise à la terre doit toujours être connectée en premier et déconnectée en dernier.

Warnung Der Erdanschluß muß bei der Installation der Einheit immer zuerst hergestellt und zuletzt abgetrennt werden.

Avvertenza In fase di installazione dell'unità, eseguire sempre per primo il collegamento a massa e disconnetterlo per ultimo.

Advarsel Når enheten installeres, må jordledningen alltid tilkobles først og frakobles sist.

Aviso Ao instalar a unidade, a ligação à terra deverá ser sempre a primeira a ser ligada, e a última a ser desligada.

iAtención! Al instalar el equipo, conectar la tierra la primera y desconectarla la última.

Varning! Vid installation av enheten måste jordledningen alltid anslutas först och kopplas bort sist.

## DC Power Wiring Sequence Warning

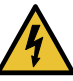

WARNING: Wire the DC power supply using the appropriate lugs. When connecting power, the proper wiring sequence is ground to ground, +RTN to +RTN, then –48 V to –48 V. When disconnecting power, the proper wiring sequence is  $-48$  V to  $-48$  V, +RTN to +RTN, then ground to ground. Note that the ground wire must always be connected first and disconnected last.

Waarschuwing De juiste bedradingsvolgorde verbonden is aarde naar aarde, +RTN naar +RTN, en –48 V naar – 48 V. De juiste bedradingsvolgorde losgemaakt is en –48 naar –48 V, +RTN naar +RTN, aarde naar aarde.

Varoitus Oikea yhdistettava kytkentajarjestys on maajohto maajohtoon, +RTN varten +RTN, –48 V varten – 48 V. Oikea irrotettava kytkentajarjestys on –48 V varten – 48 V, +RTN varten +RTN, maajohto maajohtoon.

Attention Câblez l'approvisionnement d'alimentation CC En utilisant les crochets appropriés à l'extrémité de câblage. En reliant la puissance, l'ordre approprié de câblage est rectifié pour rectifier, +RTN à +RTN, puis –48 V à –48 V. En débranchant la puissance, l'ordre approprié de câblage est –48 V à –48 V, +RTN à +RTN, a alors rectifié pour rectifier. Notez que le fil de masse devrait toujours être relié d'abord et débranché pour la dernière fois. Notez que le fil de masse devrait toujours être relié d'abord et débranché pour la dernière fois.

Warnung Die Stromzufuhrist nurmit geeigneten Ringösen andas DC Netzteil anzuschliessen. Die richtige Anschlusssequenz ist: Erdanschluss zu Erdanschluss, +RTN zu +RTN und dann -48V zu -48V. Die richtige Sequenz zum Abtrennen der Stromversorgung ist -48V zu -48V, +RTN zu +RTN und

dannErdanschluss zuErdanschluss.Es ist zubeachtendassderErdanschluss immer zuerst angeschlossen und als letztes abgetrennt wird.

Avvertenza Mostra la morsettiera dell alimentatore CC. Cablare l'alimentatore CC usando i connettori adatti all'estremità del cablaggio, come illustrato. La corretta sequenza di cablaggio è da massa a massa, da positivo a positivo (da linea ad L) e da negativo a negativo (da neutro a N). Tenere presente che il filo di massa deve sempre venire collegato per primo e scollegato per ultimo.

Advarsel Riktig tilkoples tilkoplingssekvens er jord til jord, +RTN til +RTN, –48 V til – 48 V. Riktig frakoples tilkoplingssekvens er –48 V til – 48 V, +RTN til +RTN, jord til jord.

Aviso Ate con alambre la fuente de potencia cc Usando los terminales apropiados en el extremo del cableado. Al conectar potencia, la secuencia apropiada del cableado se muele para moler, +RTN a +RTN, entonces –48 V a –48 V. Al desconectar potencia, la secuencia apropiada del cableado es –48 V a –48 V, +RTN a +RTN, entonces molió para moler. Observe que el alambre de tierra se debe conectar siempre primero y desconectar por último. Observe que el alambre de tierra se debe conectar siempre primero y desconectar por último.

i Atención! Wire a fonte de alimentação de DC Usando os talões apropriados na extremidade da fiação. Ao conectar a potência, a seqüência apropriada da fiação é moída para moer, +RTN a +RTN, então –48 V a –48 V. Ao desconectar a potência, a seqüência apropriada da fiação é –48 V a –48 V, +RTN a +RTN, moeu então para moer. Anote que o fio à terra deve sempre ser conectado primeiramente e desconectado por último. Anote que o fio à terra deve sempre ser conectado primeiramente e desconectado por último.

Varning! Korrekt kopplingssekvens ar jord till jord, +RTN till +RTN, –48 V till –48 V. Korrekt kopplas kopplingssekvens ar –48 V till –48 V, +RTN till +RTN, jord till jord.

## DC Power Wiring Terminations Warning

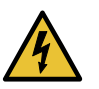

WARNING: When stranded wiring is required, use approved wiring terminations, such as closed-loop or spade-type with upturned lugs. These terminations must be the appropriate size for the wires and must clamp both the insulation and conductor.

Waarschuwing Wanneer geslagen bedrading vereist is, dient u bedrading te gebruiken die voorzien is van goedgekeurde aansluitingspunten, zoals het gesloten-lus type of het grijperschop type waarbij de aansluitpunten omhoog wijzen. Deze aansluitpunten dienen de juiste maat voor de draden te hebben en dienen zowel de isolatie als de geleider vast te klemmen.

Varoitus Jos säikeellinen johdin on tarpeen, käytä hyväksyttyä johdinliitäntää, esimerkiksi suljettua silmukkaa tai kourumaista liitäntää, jossa on ylöspäin käännetyt kiinnityskorvat. Tällaisten liitäntöjen tulee olla kooltaan johtimiin sopivia ja niiden tulee puristaa yhteen sekä eristeen että johdinosan.

Attention Quand des fils torsadés sont nécessaires, utiliser des douilles terminales homologuées telles que celles à circuit fermé ou du type à plage ouverte avec cosses rebroussées. Ces douilles terminales doivent être de la taille qui convient aux fils et doivent être refermées sur la gaine isolante et sur le conducteur.

Warnung Wenn Litzenverdrahtung erforderlich ist, sind zugelassene Verdrahtungsabschlüsse, z.B. für einen geschlossenen Regelkreis oder gabelförmig, mit nach oben gerichteten Kabelschuhen zu verwenden. Diese Abschlüsse sollten die angemessene Größe für die Drähte haben und sowohl die Isolierung als auch den Leiter festklemmen.

Avvertenza Quando occorre usare trecce, usare connettori omologati, come quelli a occhiello o a forcella con linguette rivolte verso l'alto. I connettori devono avere la misura adatta per il cablaggio e devono serrare sia l'isolante che il conduttore.

Advarsel Hvis det er nødvendig med flertrådede ledninger, brukes godkjente ledningsavslutninger, som for eksempel lukket sløyfe eller spadetype med oppoverbøyde kabelsko. Disse avslutningene skal ha riktig størrelse i forhold til ledningene, og skal klemme sammen både isolasjonen og lederen.

Aviso Quando forem requeridas montagens de instalação eléctrica de cabo torcido, use terminações de cabo aprovadas, tais como, terminações de cabo em circuito fechado e planas com terminais de orelha voltados para cima. Estas terminações de cabo deverão ser do tamanho apropriado para os respectivos cabos, e deverão prender simultaneamente o isolamento e o fio condutor.

iAtención! Cuando se necesite hilo trenzado, utilizar terminales para cables homologados, tales como las de tipo "bucle cerrado" o "espada", con las lengüetas de conexión vueltas hacia arriba. Estos terminales deberán ser del tamaño apropiado para los cables que se utilicen, y tendrán que sujetar tanto el aislante como el conductor.

Varning! När flertrådiga ledningar krävs måste godkända ledningskontakter användas, t.ex. kabelsko av sluten eller öppen typ med uppåtvänd tapp. Storleken på dessa kontakter måste vara avpassad till ledningarna och måste kunna hålla både isoleringen och ledaren fastklämda.

## Action to Take After an Electrical Accident

If an electrical accident results in an injury, take the following actions in this order:

- 1. Use caution. Be aware of potentially hazardous conditions that could cause further injury.
- 2. Disconnect power from the device.
- 3. If possible, send another person to get medical aid. Otherwise, assess the condition of the victim, then call for help.

## Agency Approvals

The services gateway complies with the following standards:

- Safety
	- CAN/CSA C22.2 No. 60950-1-07, 2nd Edition, 2014-10
	- EN 60950-1:2006 + A11:2009 + A1:2010 + A12:2011 + A2:2013
	- EN 60825-1 Safety of Laser Products Part 1: Equipment Classification, Requirements and User's Guide
	- EN 60825-2 Safety of Laser Products Part 2: Safety of Optical Fiber Communication Systems
	- UL 60950-1, 2nd Edition, 2014-10-14
	- $\cdot$  TUV/GS to EN 60950-1:2006 + A11:2009 + A1:2010 + A12:2011 + A2:2013
	- IEC 60950-1:2005 (Second Edition); Am1:2009 + Am2:2013
	- CE
- EMC
	- FCC Part 15 Class A (2007) USA Radiated Emissions
	- EN 55022 Class A (2006) European Radiated Emissions
	- VCCI Class A (2007) Japanese Radiated Emissions
	- FCC 47CFR , Part 15 Class A (2009) USA Radiated Emissions
	- BSMI Class A (Taiwan)
	- EN 300 386 V1.3.3 (2005) Telecom Network Equipment— EMC requirements
	- ICES-003 Class A
	- AS/NZS CISPR 22 Class A
	- CISPR 22 Class A
- Immunity
- EN-61000-3-2 Power Line Harmonics
- EN-61000-3-3 Voltage Fluctuations and Flicker
- EN-61000-4-2 ESD
- EN-61000-4-3 Radiated Immunity
- EN-61000-4-4 EFT
- EN-61000-4-5 Surge
- EN-61000-4-6 Conducted Immunity
- EN-61000-4-11 Voltage Dips and Sags
- EN 55024 +A1+A2 (1998) Information Technology
- 1KV / 2KV surge required (no 4KV / DT)
- ROHS
	- Reduction of Hazardous Substances (ROHS) 6
- Telco
	- Common Language Equipment Identifier (CLEI) code
- NEBS
	- Not compliant
- Related Acoustic Noise [Compliance](#page-98-0) Statements on page 99
- <span id="page-98-0"></span>Documentation
- EMC [Requirements](#page-98-1) on page 99

## Acoustic Noise Compliance Statements

The maximum emitted sound pressure level is 70 dB(A) or less per EN ISO 7779.

German Translation:

Maschinenlärminformations-Verordnung - 3. GPSGV, der höchste Schalldruckpegel beträgt 70 dB(A) oder weniger gemäss EN ISO 7779.

<span id="page-98-1"></span>Related Documentation • EMC [Requirements](#page-98-1) on page 99

#### EMC Requirements

### Canada

This Class A digital apparatus complies with Canadian ICES-003.

Cet appareil numérique de la classe A est conforme à la norme NMB-003 du Canada.

### European Community

This is a Class A product. In a domestic environment this product may cause radio interference in which case the user may be required to take adequate measures.

#### Israel

אזהרה

מוצר זה הוא מוצר Class A. בסביבה ביתית,<br/>מוצר זה עלול לגרום הפרעות בתדר רדיו,<br/>ובמקרה זה המשתמש עשוי להידרש לנקוט אמצעים מתאימים.

The preceding translates as follows:

This product is Class A. In residential environments, the product may cause radio interference, and in such a situation, the user may be required to take adequate measures.

#### Japan

この装置は、クラス A 情報技術装置です。この装置を家庭環境で使用する と電波妨害を引き起こすことがあります。この場合には使用者が適切な対策 を講ずるよう要求されることがあります。 VCCLA

• Acoustic Noise [Compliance](#page-98-0) Statements on page 99

The preceding translates as follows:

This is a Class A product. In a domestic environment this product may cause radio interference in which case the user may be required to take adequate measures.

VCCI-A

## United States

The services gateway has been tested and found to comply with the limits for a Class A digital device of the FCC Rules.These limits are designed to provide reasonable protection against harmful interference when the equipment is operated in a commercial environment. This equipment generates, uses, and can radiate radio frequency energy and, if not installed and used in accordance with the instruction manual, may cause harmful interference toradiocommunications. Operationof this equipment in a residential area is likely to cause harmful interference in which case the user will be required to correct the interference at his own expense.

Related Documentation

100 Copyright © 2019, Juniper Networks, Inc.